# Examination Automation **System**

# **USER MANUAL**

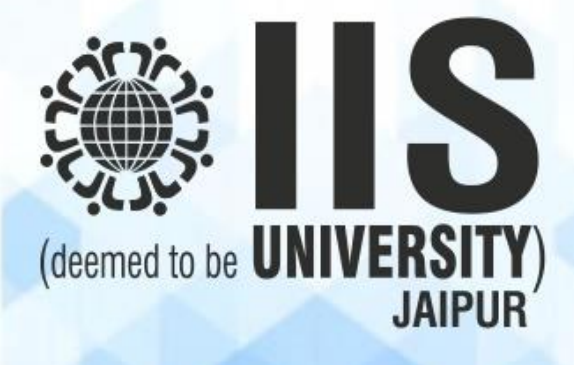

withe yorder

**Controller of Examination HS (DEEMED TO BE UNIVERSITY)** Gurukul Marg. SFS, Mansarovar Jaipur 302020 (Raj.) INDIA

# **Table of Content**

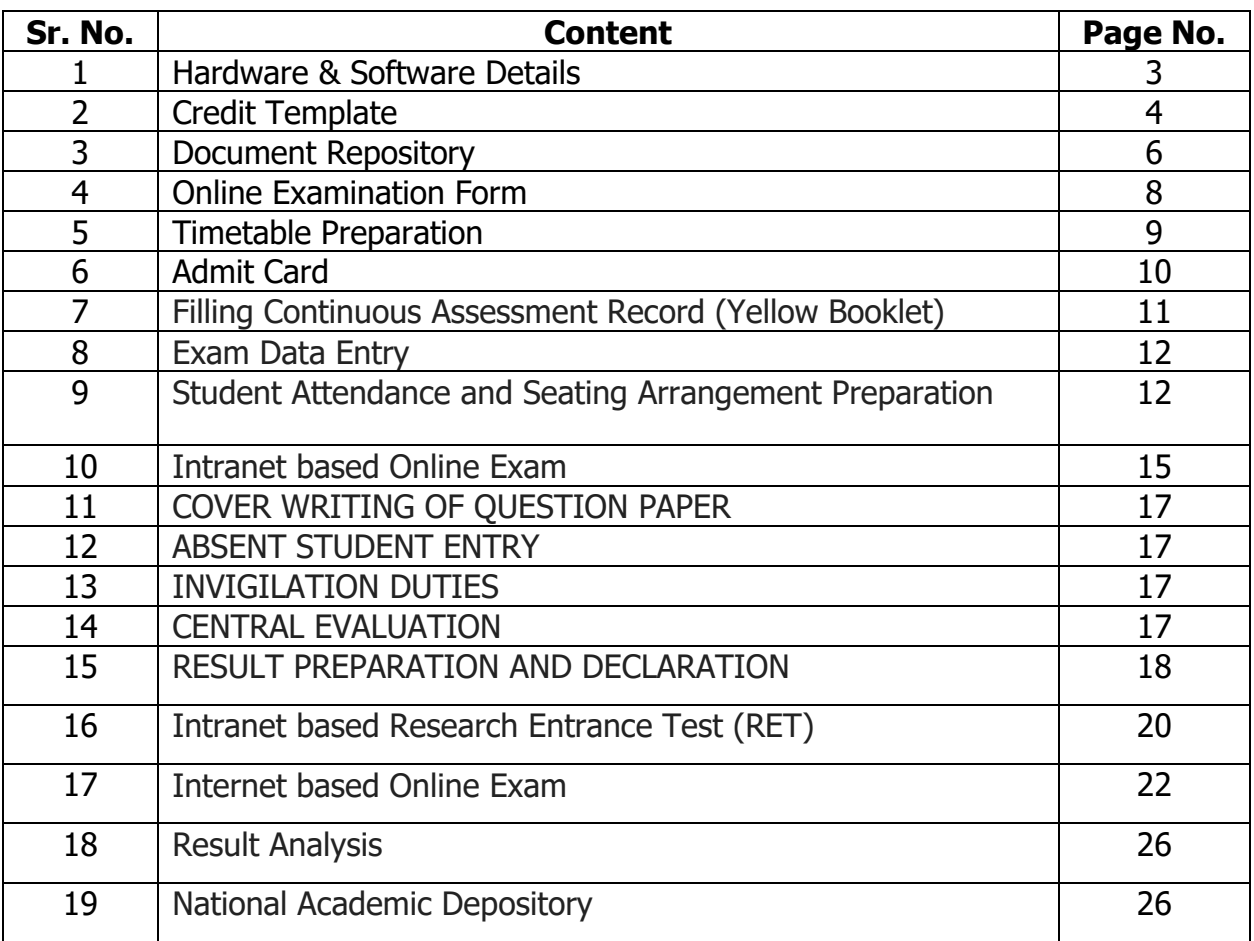

withe fadous

**Controller of Examination<br>HS (DEEMED TO BE UNIVERSITY)**<br>Gurukul Marg, SFS, Mansarovar<br>Jaipur 302020 (Raj.) INDIA

#### **CREDIT TEMPLATE**

Credit Template software has been built in house using Visual Studio as front end and SQL Server as back end. It is a desktop based application. It helps in managing credit template centrally; such that any change is updated at all levels; thereby avoiding duplication of work. Following is the guide to use the application.

1. Enter Login details.

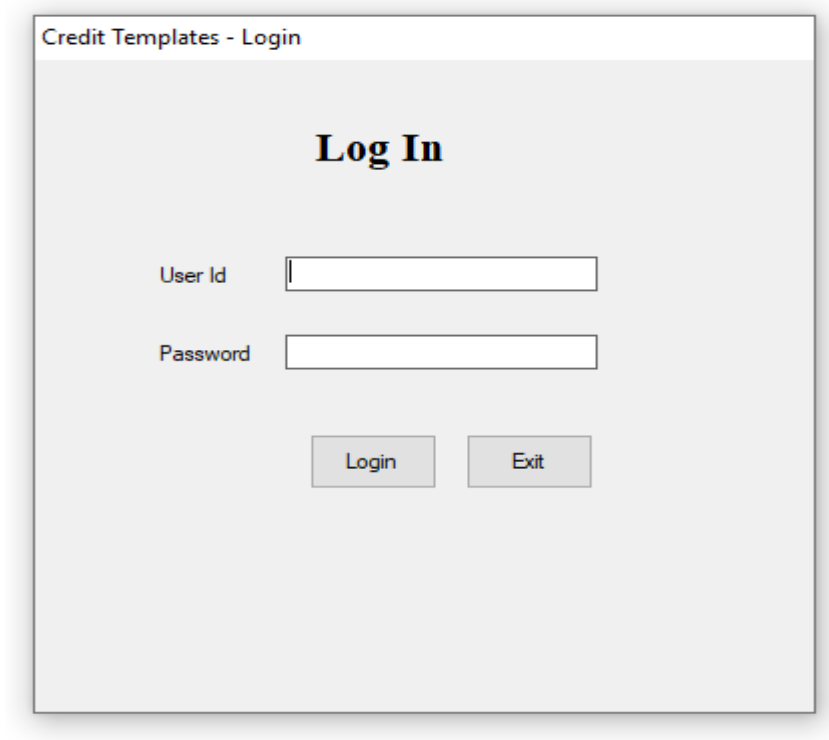

2. Master tab to manage classes, departments and password.

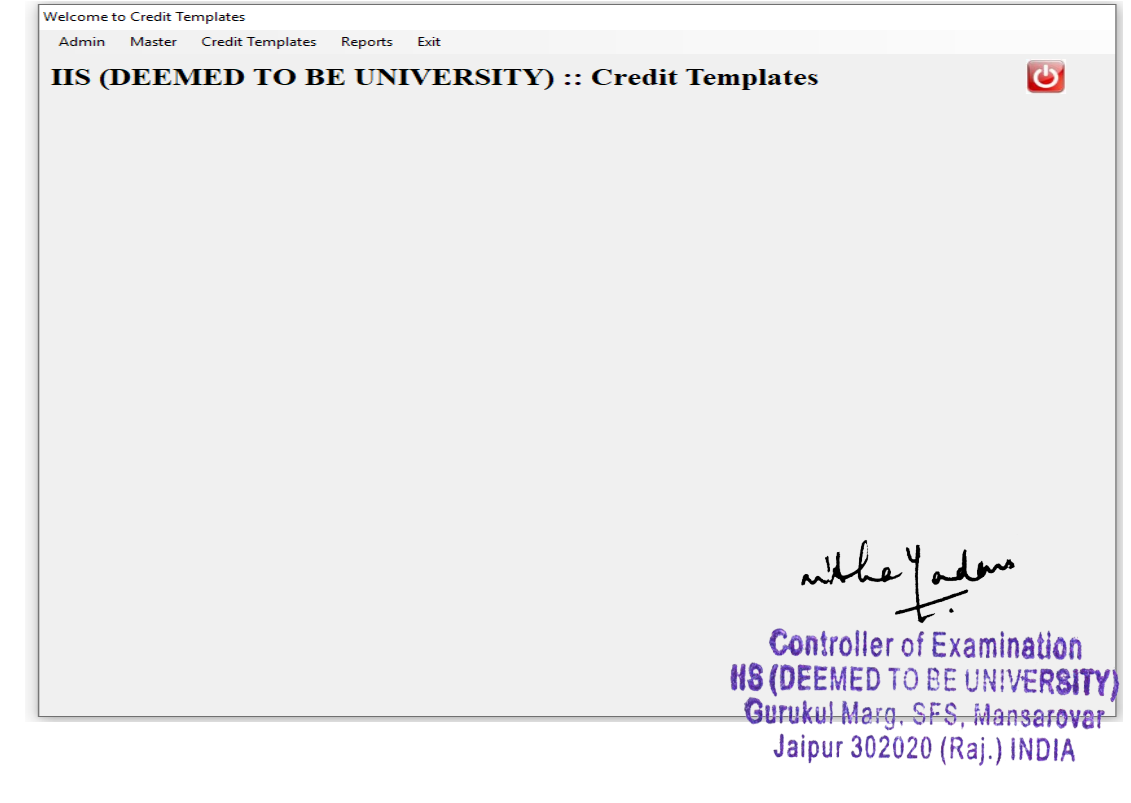

3. To fill latest credit template or to edit earlier one, click on credit template tab. A pop up window opens.

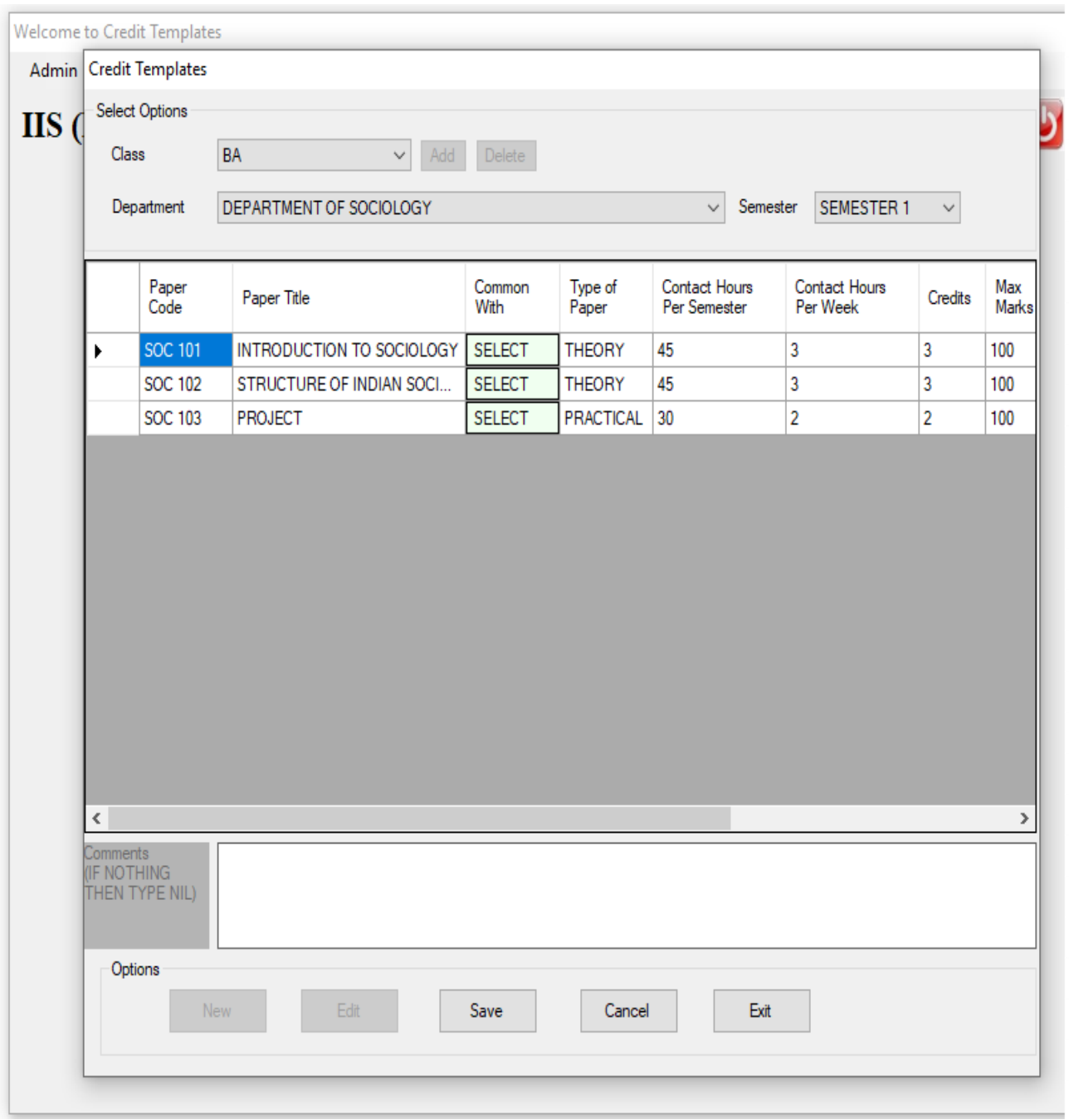

4. Once the task is completed, report can be downloaded to verify entries by clicking on reports tab.

whhe padan

**Controller of Examination HS (DEEMED TO BE UNIVERSITY)** Gurukul Marg, SFS, Mansarovar Jaipur 302020 (Raj.) INDIA

# **DOCUMENT REPOSITORY (Applications/Note Sheets/etc)**

Examination Cell has developed an in house document repository using Visual Studio for front end and SQL Server for back end. It helps in organizing different documents so that documents can be searched easily reducing manual efforts. Right now, it is in beta version.

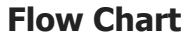

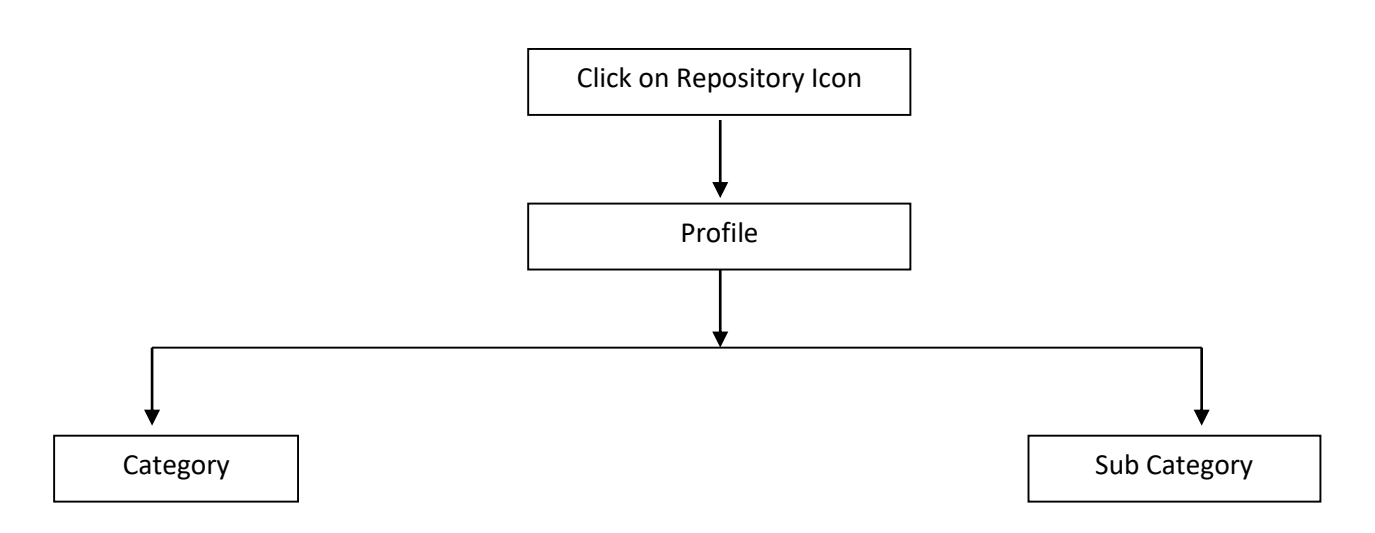

A pop window opens where entries can be created or existing entries can be edited.

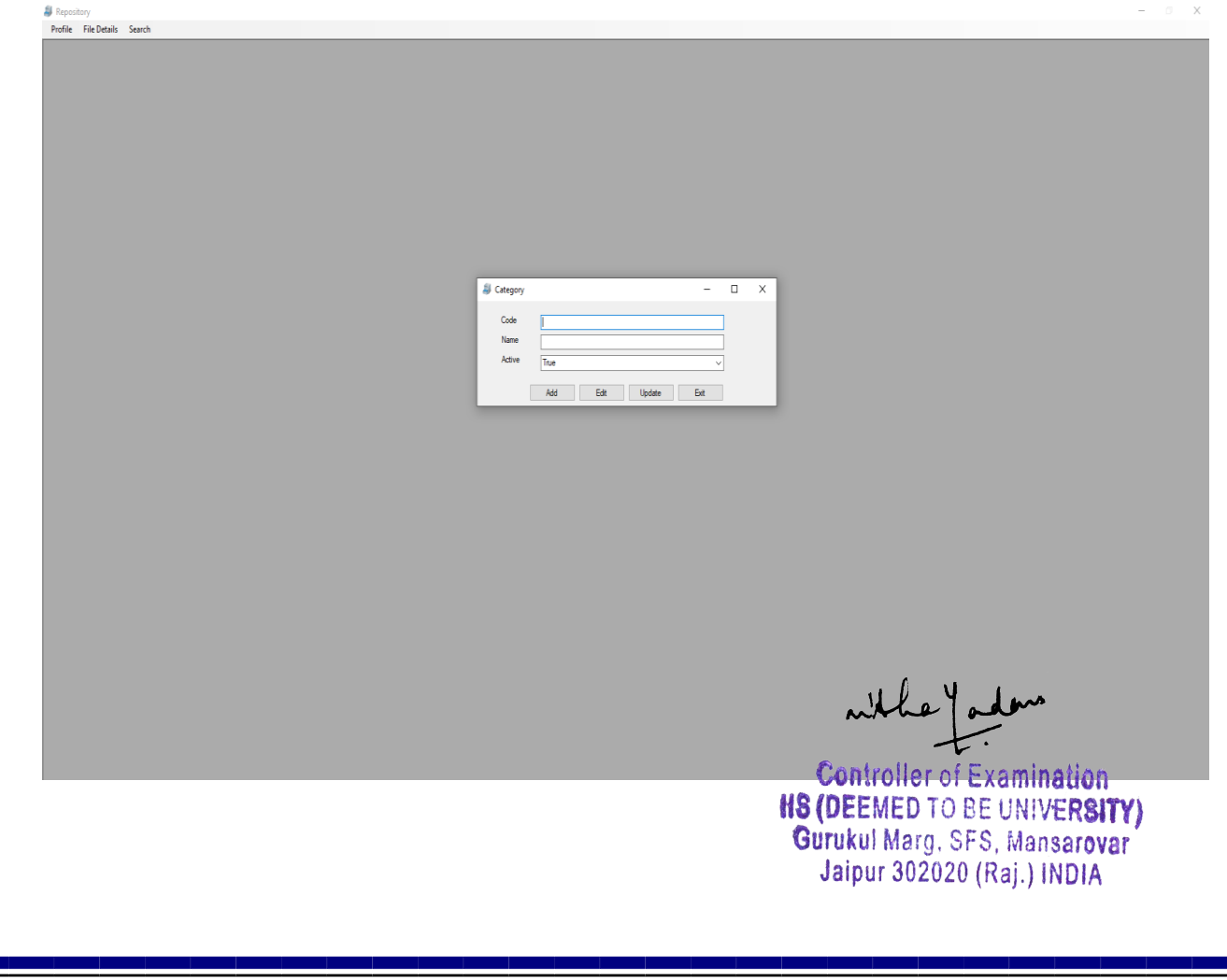

To add or edit any document click file details, a pop up window opens **El** Repository<br>**Profile File Details Search** El Rei  $\Box$ sus Ca and Property Mill

Any document can be searched by clicking on search tab. A new window opens and it searches the file based on given input and displays the same.

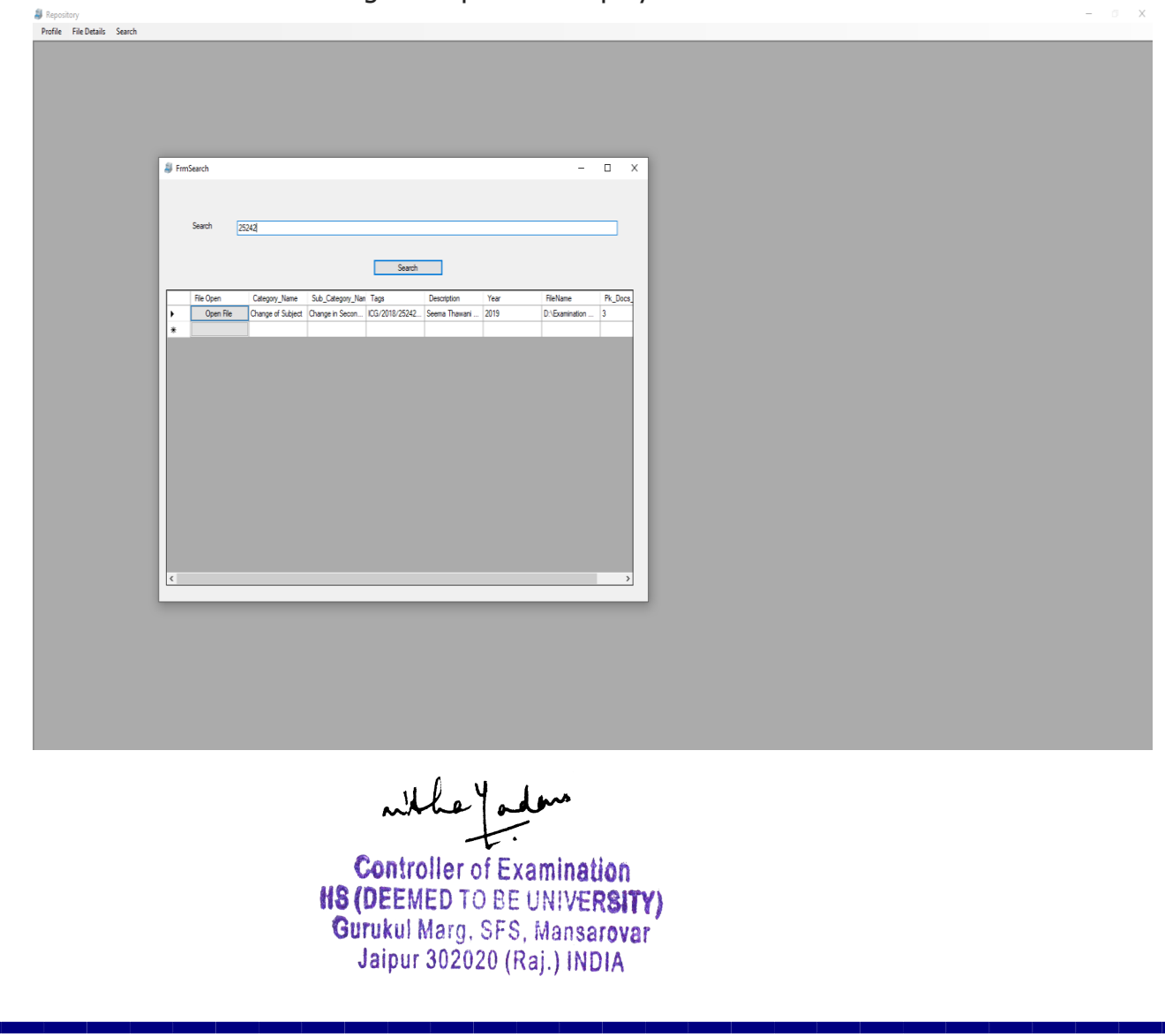

#### **ONLINE EXAMINATION FORMS**

Students' examination forms go live on university portal [\(metacampus.iisuniv.ac.in\)](http://metacampus.iisuniv.ac.in/) where students can see their forms and pay respective fee online through payment gateway. Once the fee is paid, the status of the student changes to 'submitted'. A hard copy of the examination form is submitted to the mentor guardians by students. Admin can manage and see all students via same portal.

## **EXAMINATION FORM OF STUDENT**

 $\blacksquare$ 

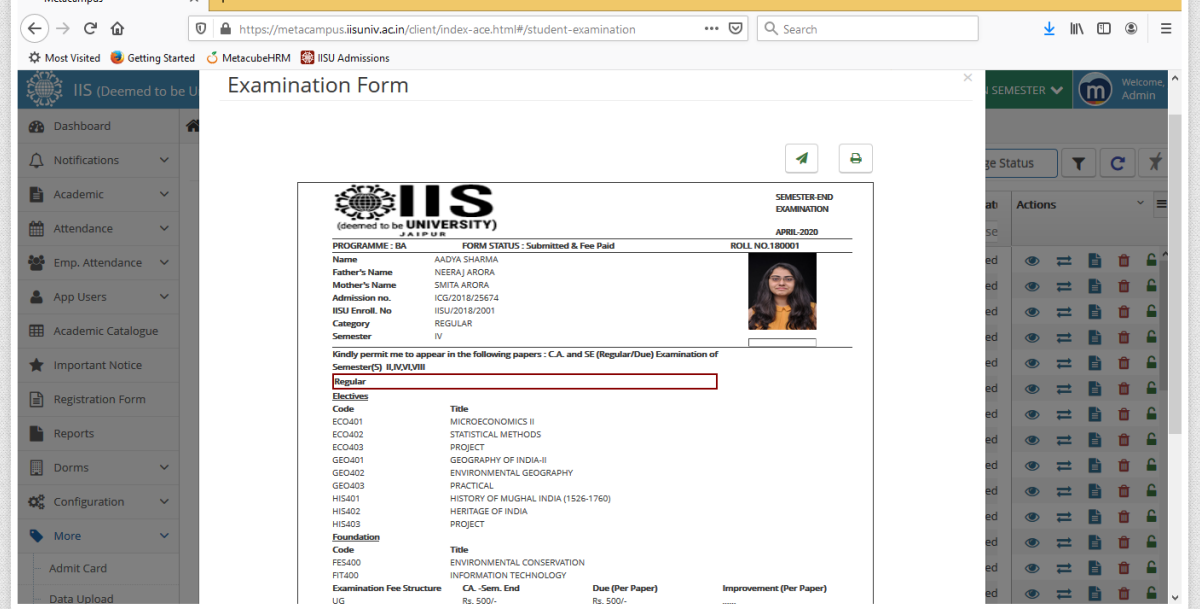

# **ADMIN PANEL TO VIEW STUDENT DETAILS**

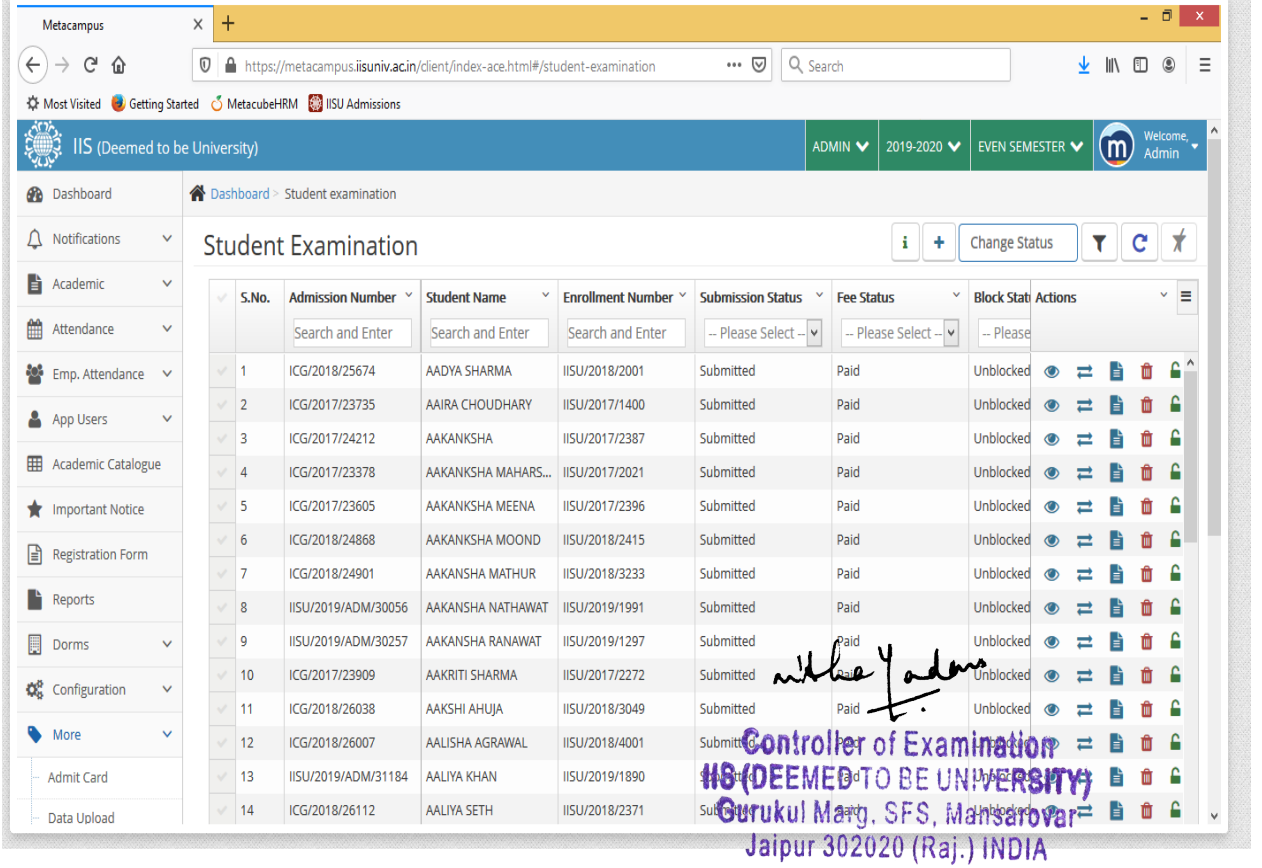

#### **TIMETABLE PREPARATION**

Examination Cell has developed in house Timetable Generator. It is a desktop-based application developed in Visual Studio and SQL Server. It requires students' paper code wise list as an input and based on certain criteria like maximum strength and duration of exam, it prepares seamless timetable. Any modification, at a later stage is done manually. Date wise timetable is published on University website and is given to concerned department and conduction team Using SQL SERVER.

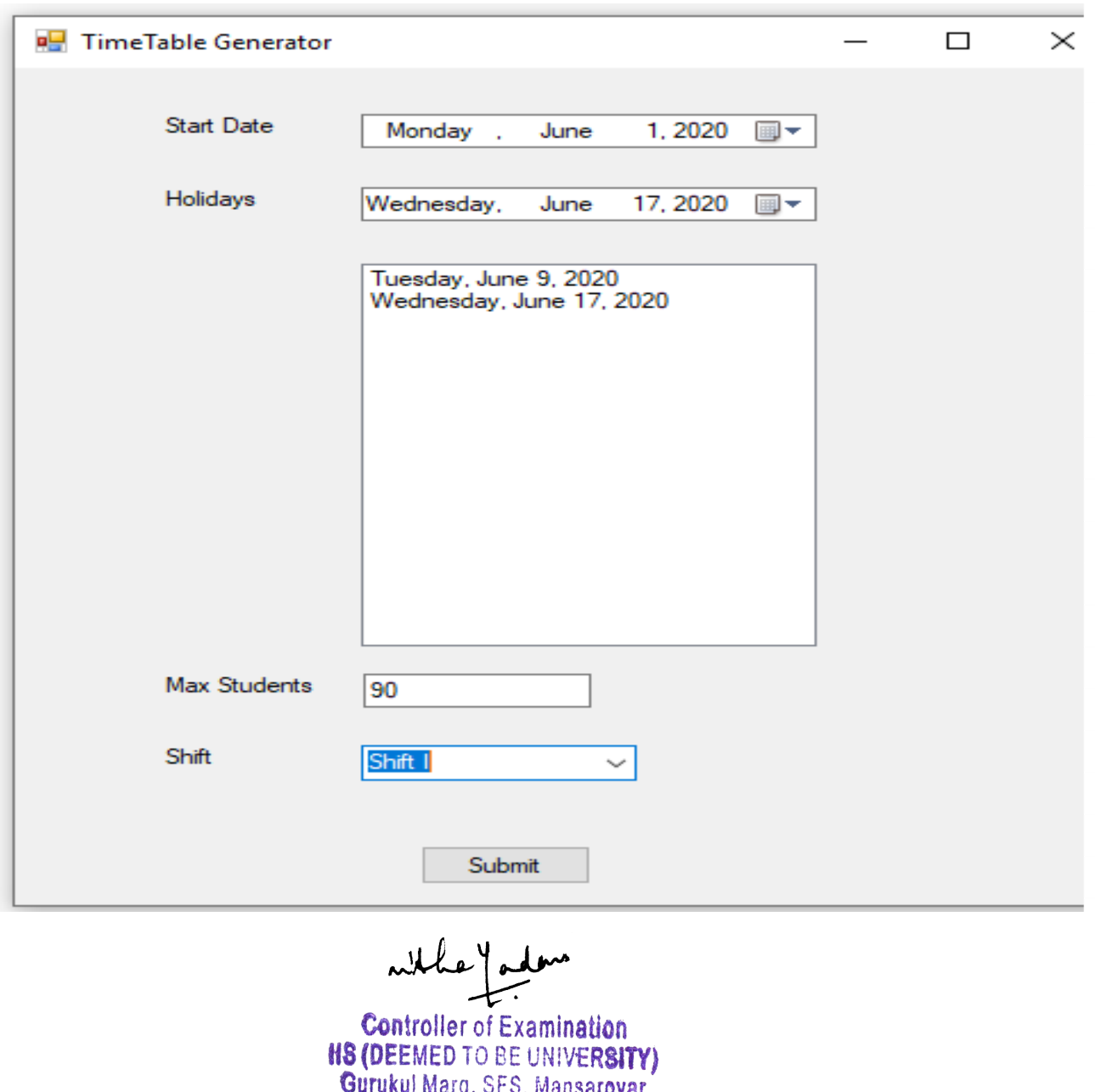

#### **TIME TABLE APPLICATION**

Jaipur 302020 (Raj.) INDIA

# **ADMIT CARD**

Students' admit cards are made available on university portal [\(metacampus.iisuniv.ac.in\)](http://metacampus.iisuniv.ac.in/) where students can check and download their admit cards. Admin can manage and see all students via same portal.

**EALA** 

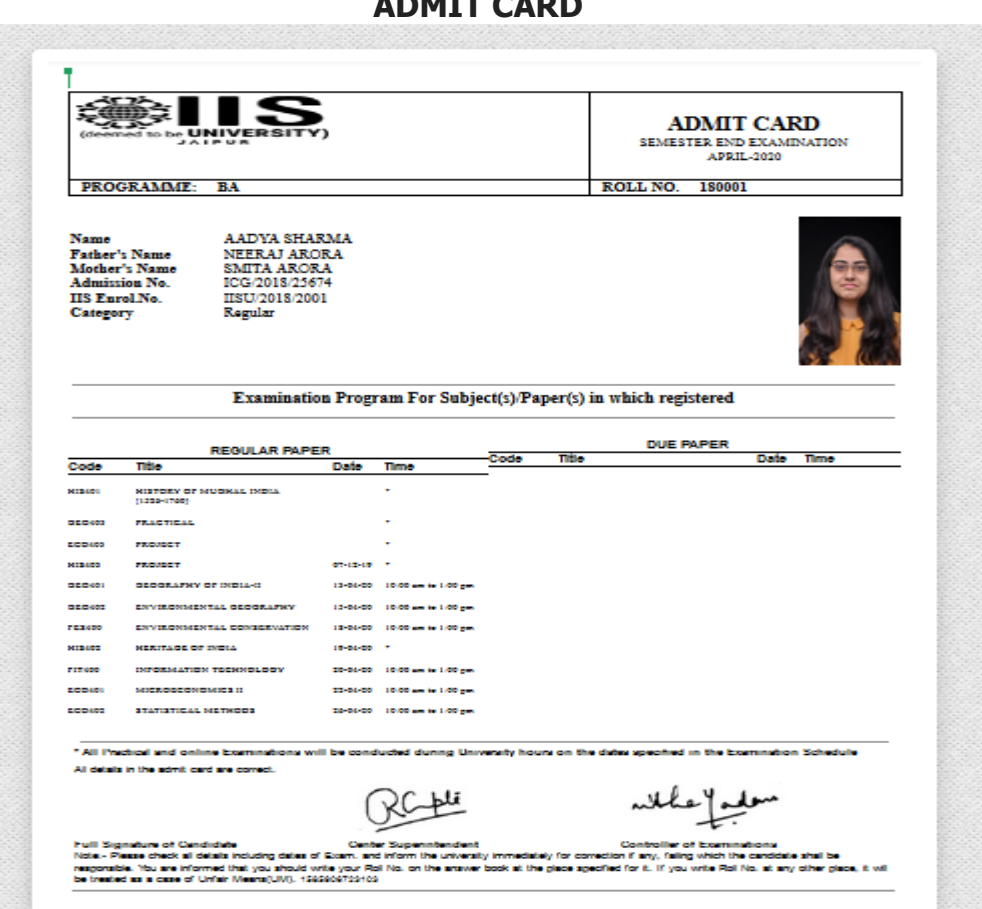

#### **ADMIT CARD ADMIN PORTAL**

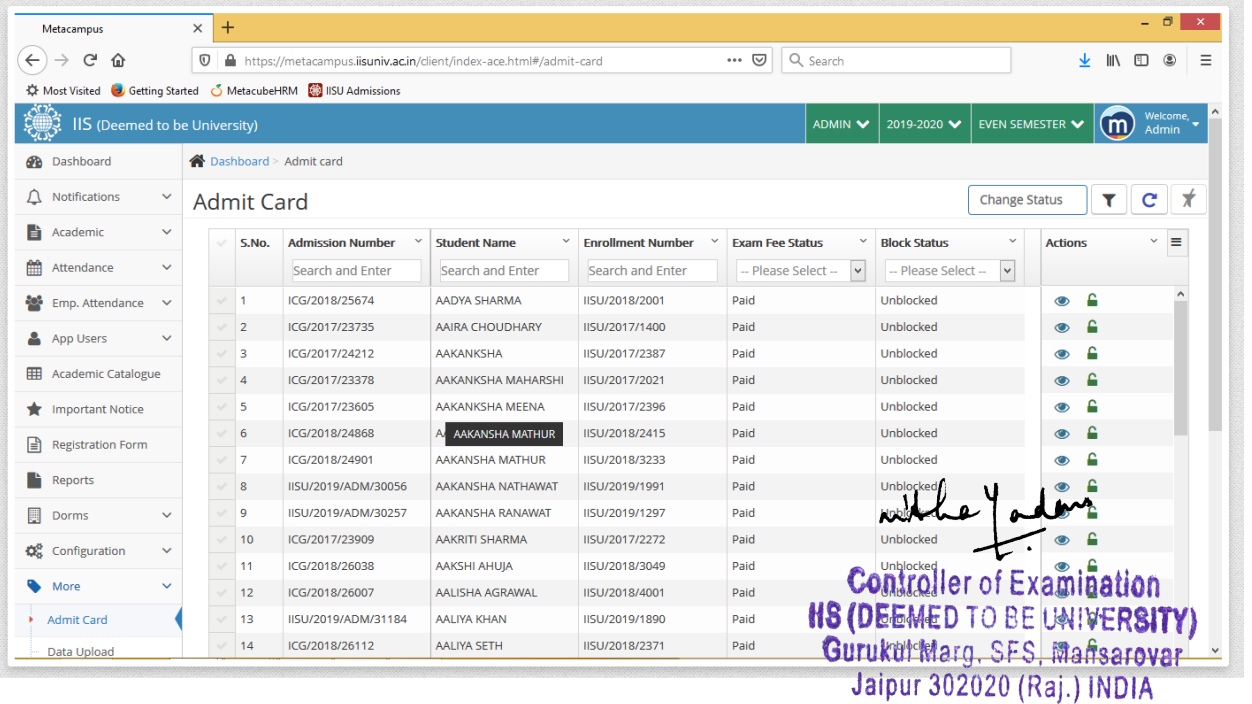

# **FILLING CONTINUOUS ASSESSMENT RECORD (YELLOW BOOKLET)**

Examination Cell facilitates students to view their continuous assessment (CA) marks so that any grievance/issue related to internal assessment may be rectified immediately. The marks can be viewed by students on their Metacampus account. To fill the yellow booklet, faculties need to login on university portal and click on Academic tab.

Assessment record.

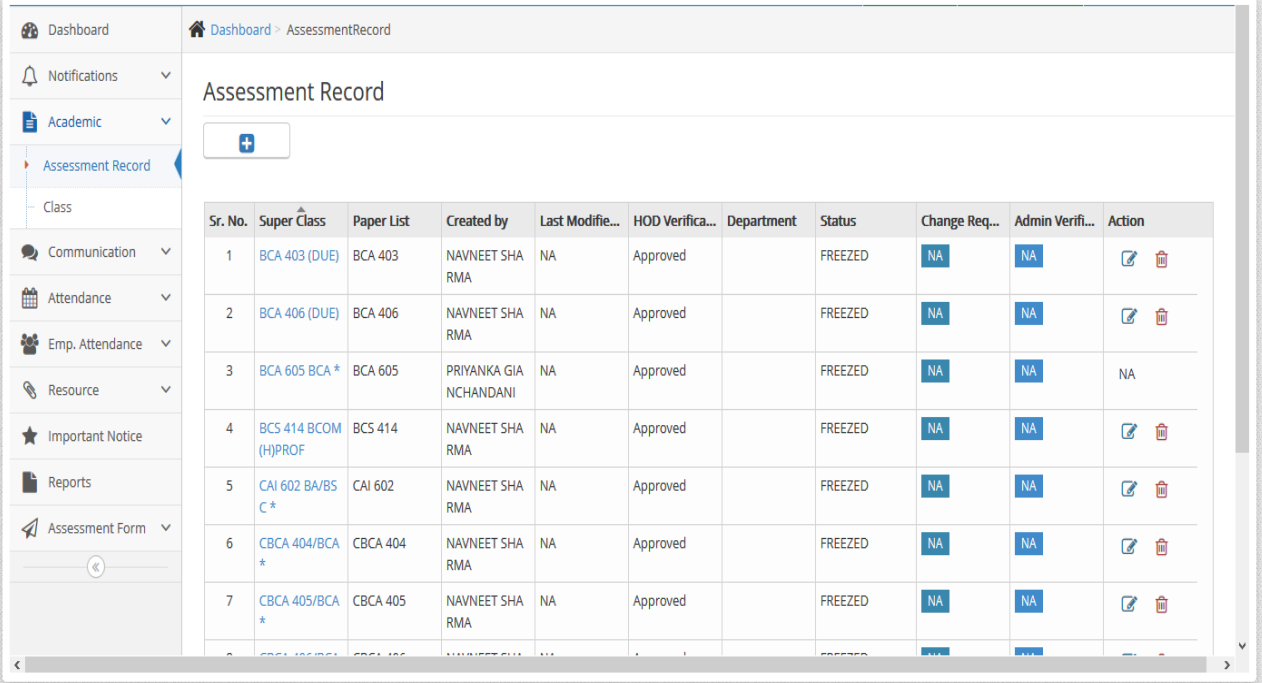

#### **PAPER WISE AWARDS TAB (FACULTY)**

#### **ENTRY OF PAPER CODE WISE MARKS**

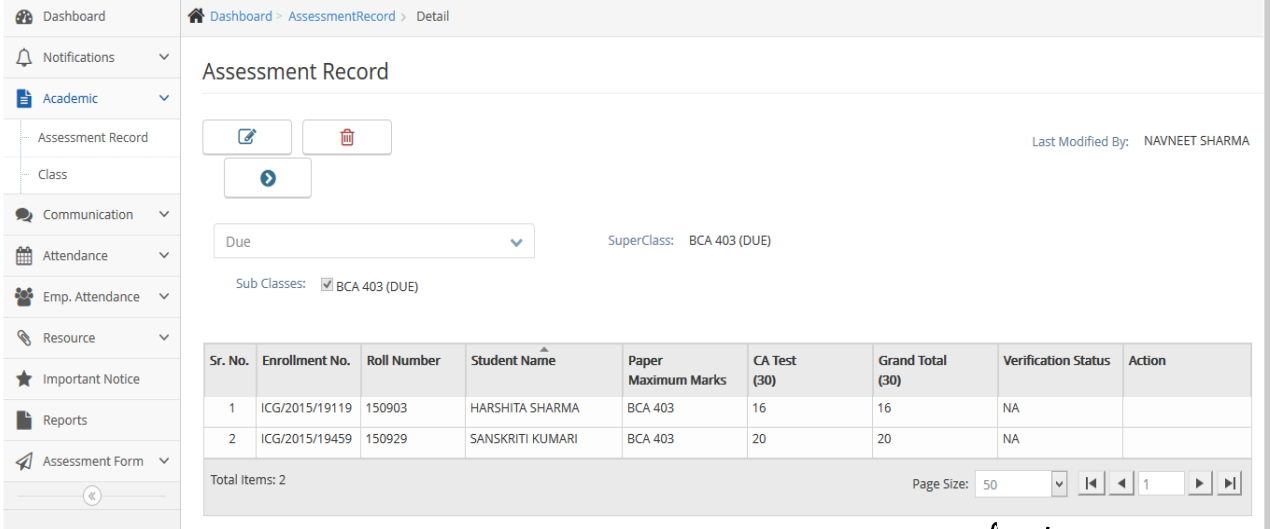

After completing and saving the entries, the students can view the marks on their dashboard. Any grievance pertaining to that paper may be submitted to the contractaned **fletce of the CA** marks posted by the teachers are approved by the teachers are approved by the teachers are approved and the stage stage Jaipur 302020 (Raj.) INDIA Department at the final stage.

#### **EXAM DATA ENTRY**

Data management and preparation for examination purposes (generating examination forms, admit cards etc.)is done by Metacube on the university portal. The material required for examination conduction like Attendance sheets, OMR for CA & Semester End Examinations, generation of Fictitious roll no. series, result preparation etc has been out sourced to a confidential IT Firm.

#### **Student Attendance and Seating Arrangement Preparation**

Examination cell has developed an in house software using desktop application for student attendance and seating arrangement during CA & Semester End Examination. Software is developed using Visual Studio and SQL Server. The Semester End theory exam attendance sheet is provided by the IT firm and student attendance for CA (Continuous Assessment) and practical exams is generated by the software. Room wise seating arrangement is also generated with the help of software.

#### **DESKTOP APPLICATION FOR STUDENT ATTENDANCE**

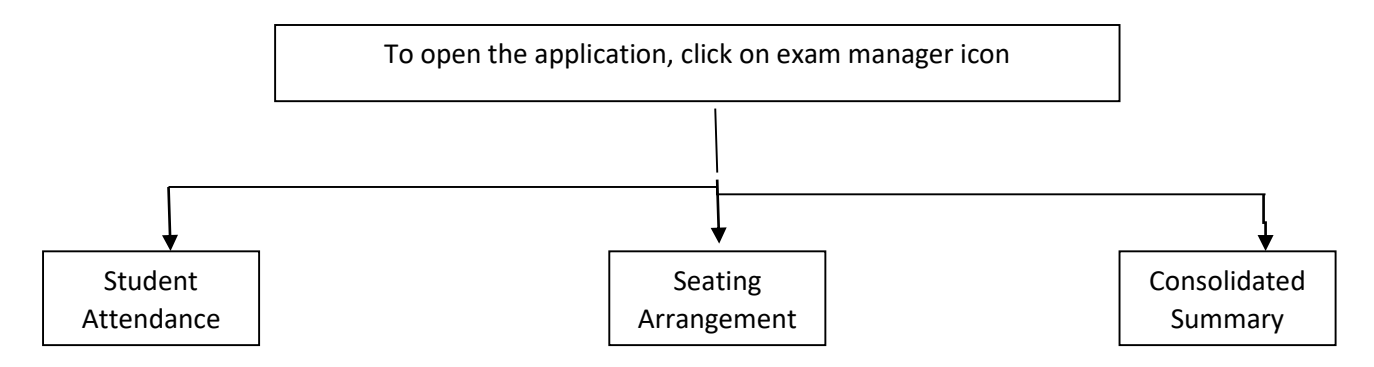

To generate attendance sheets click on Exam lists.

whhe do **Controller of Examination HS (DEEMED TO BE UNIVERSITY)** Gurukul Marg, SFS, Mansarovar Jaipur 302020 (Raj.) INDIA

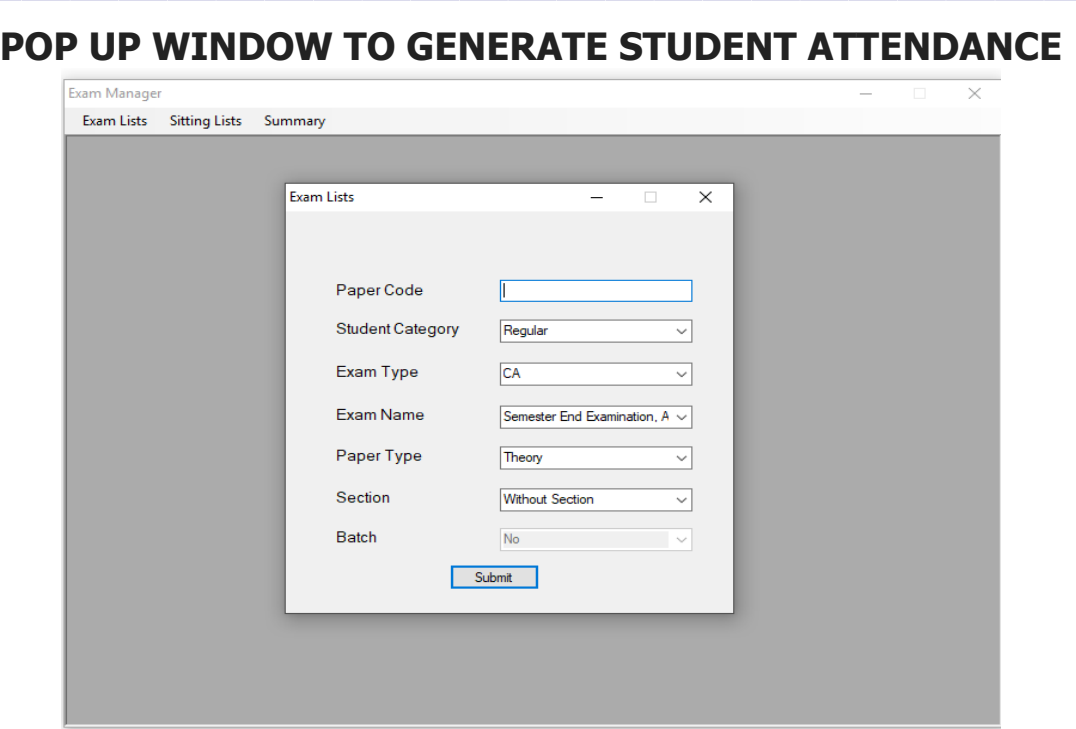

As soon as the requisite entries are filled, the programme will provide the attendance sheet of the required paper code. The programme also generates the marks distribution sheet for Semester End Examination.

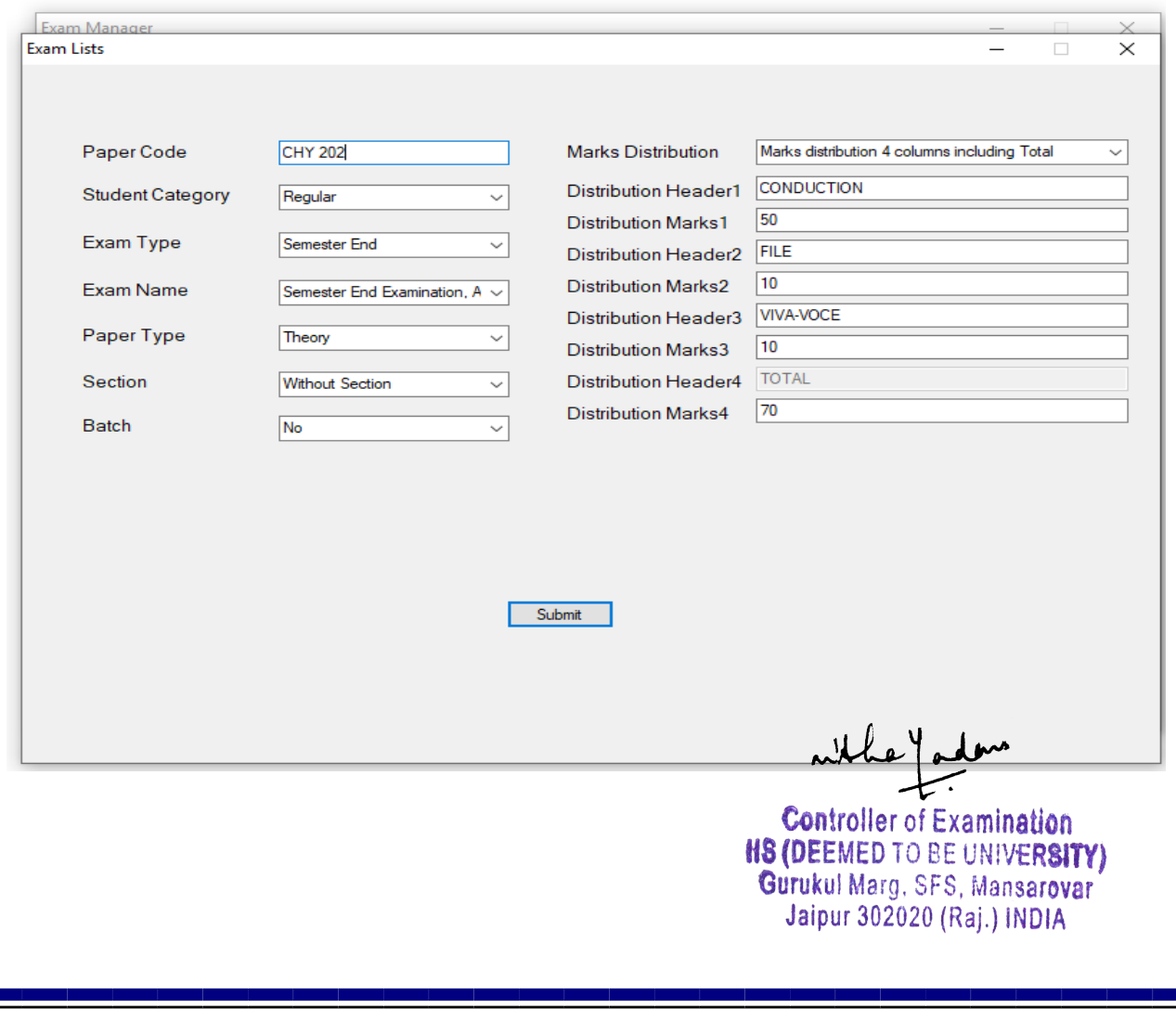

# **MARKS DISTRIBUTION**

# **SEATING ARRANGEMENT**

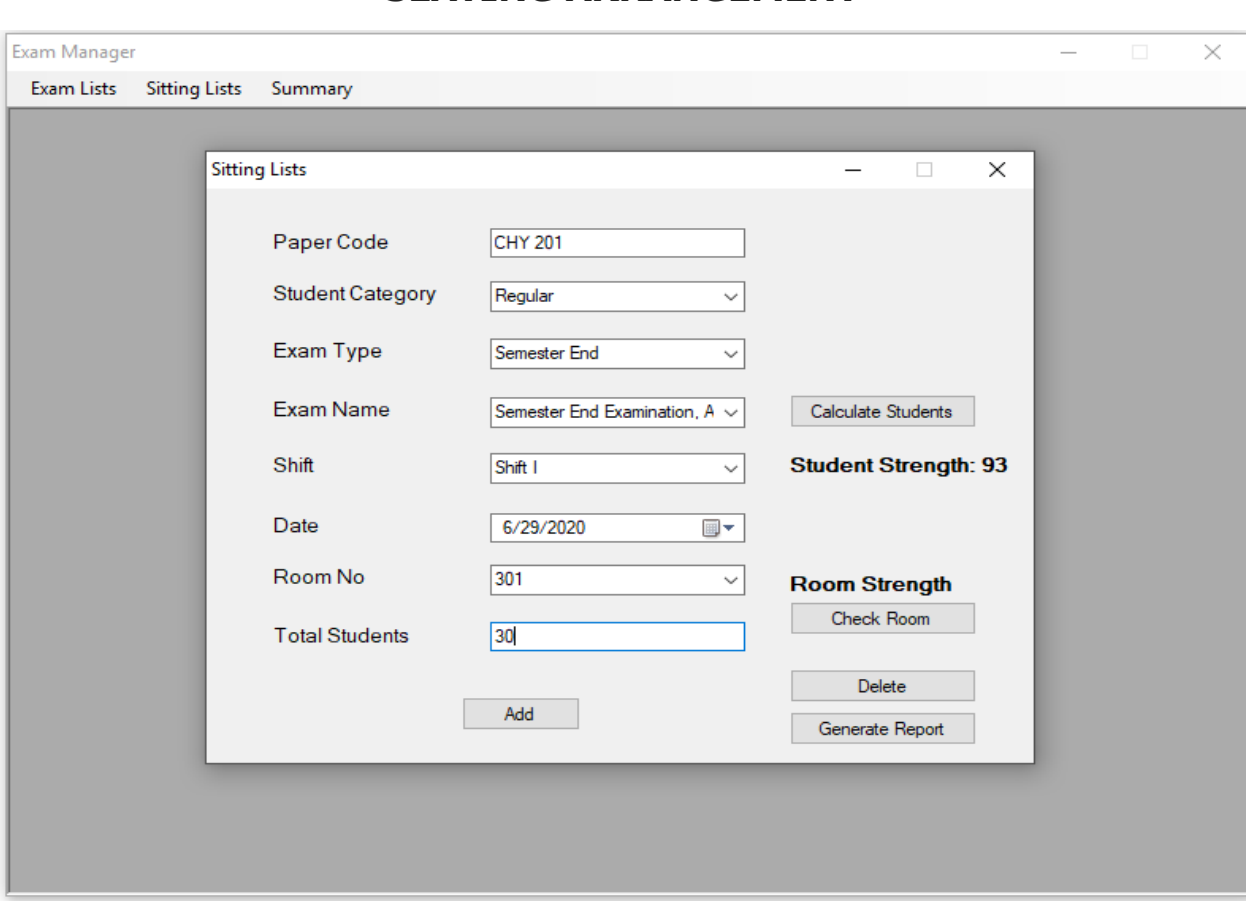

Once entries of all paper codes of a shift are completed a consolidated summary of seating arrangement can also be generated.

# **CONSOLIDATED SUMMARY OF SEATING ARRANGEMENT**

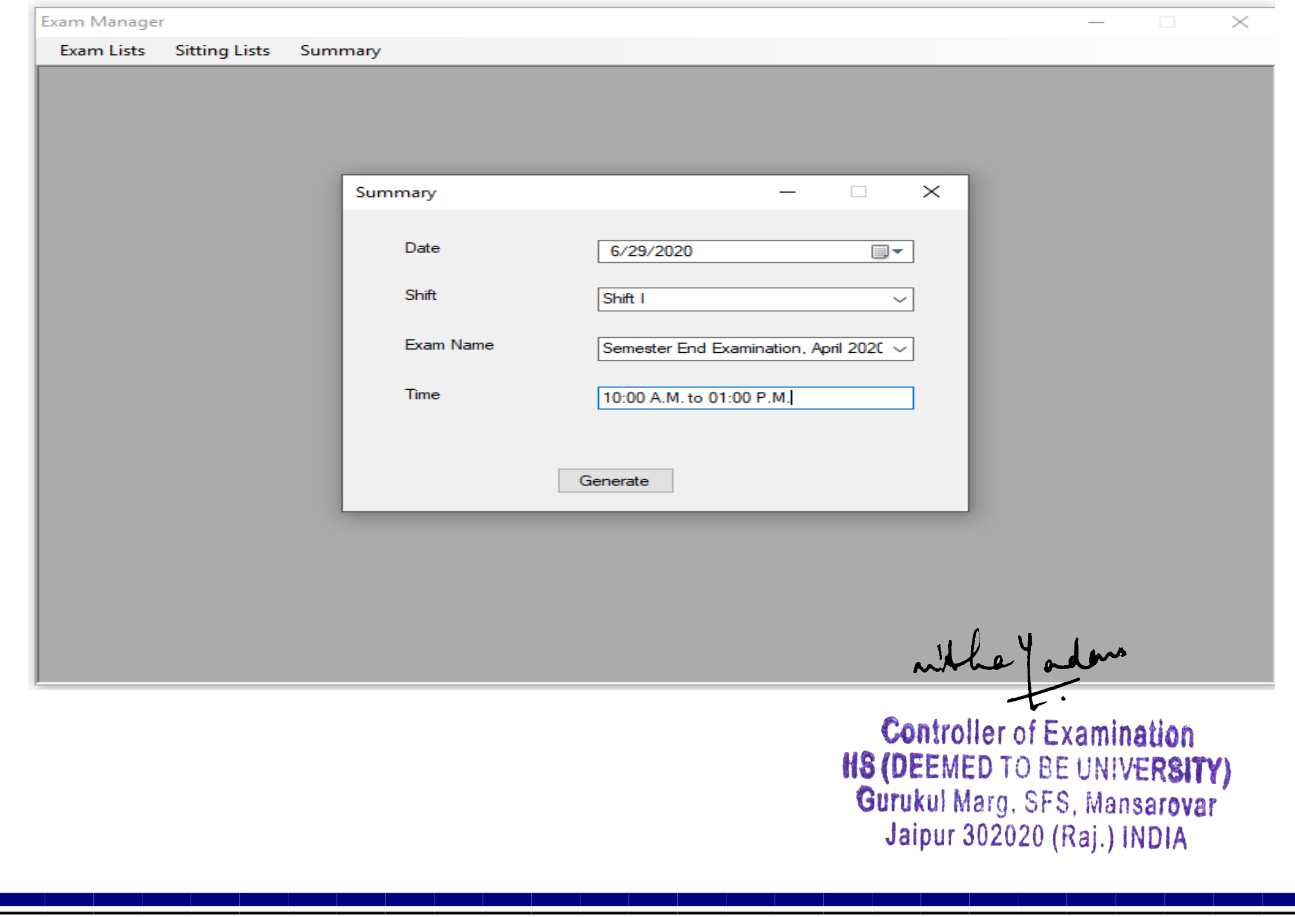

#### **INTRANET BASED ONLINE EXAM**

Examination cell has developed an in house software for intranet based online examination using desktop application. Software has been developed using Visual Studio and SQL Server.

#### **INSTRUCTIONS FOR ONLINE EXAMS (COVER WRITING)**

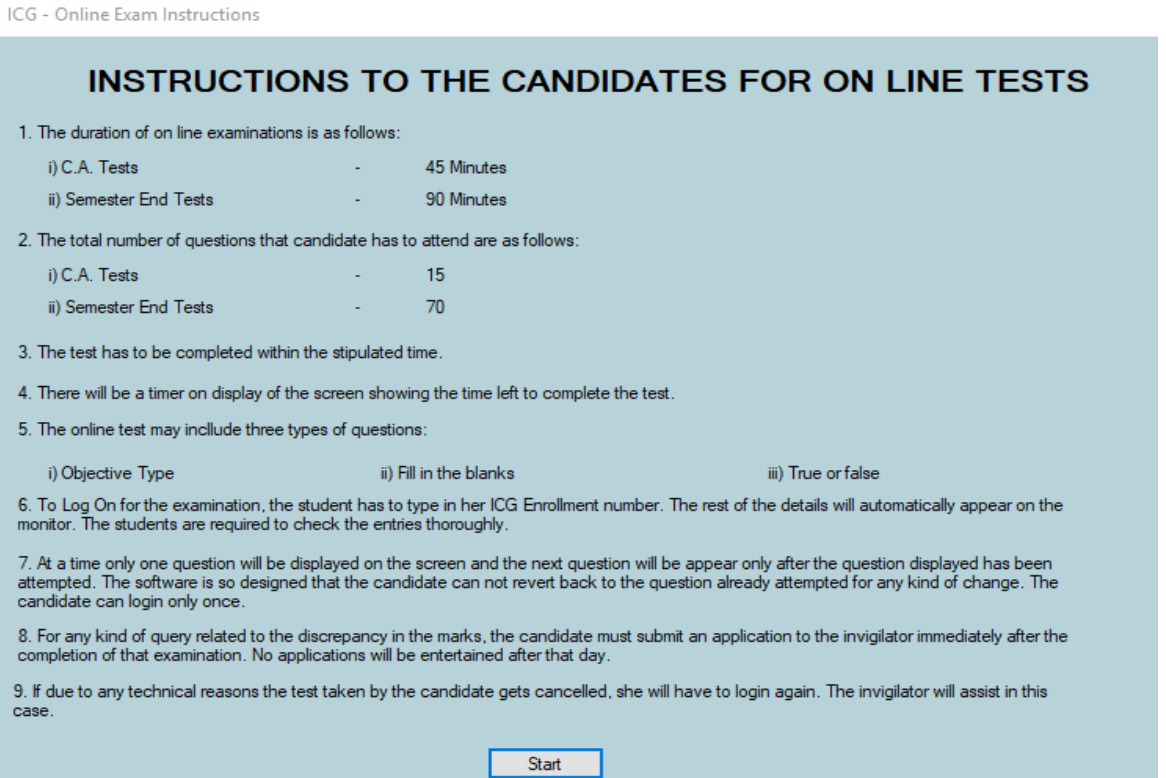

#### **LOGIN PROCEDURE**

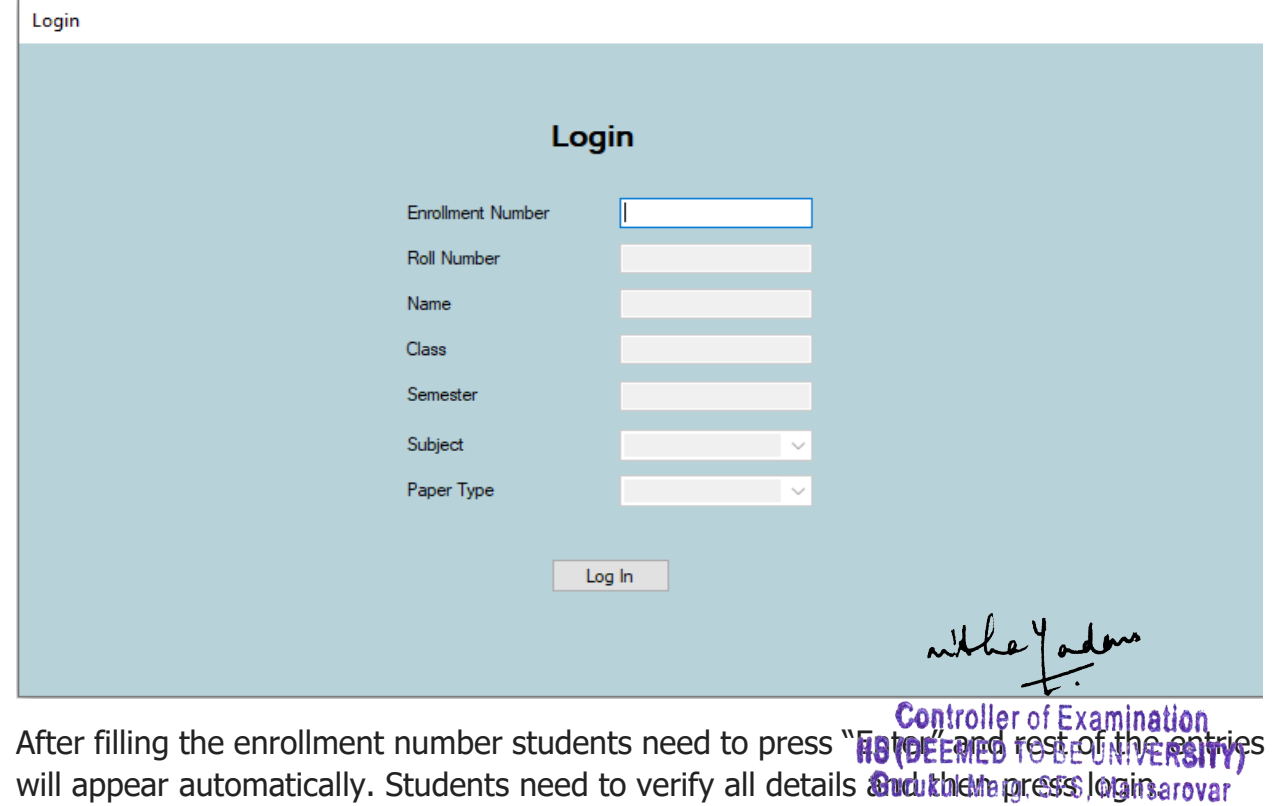

Jaipur 302020 (Raj.) INDIA

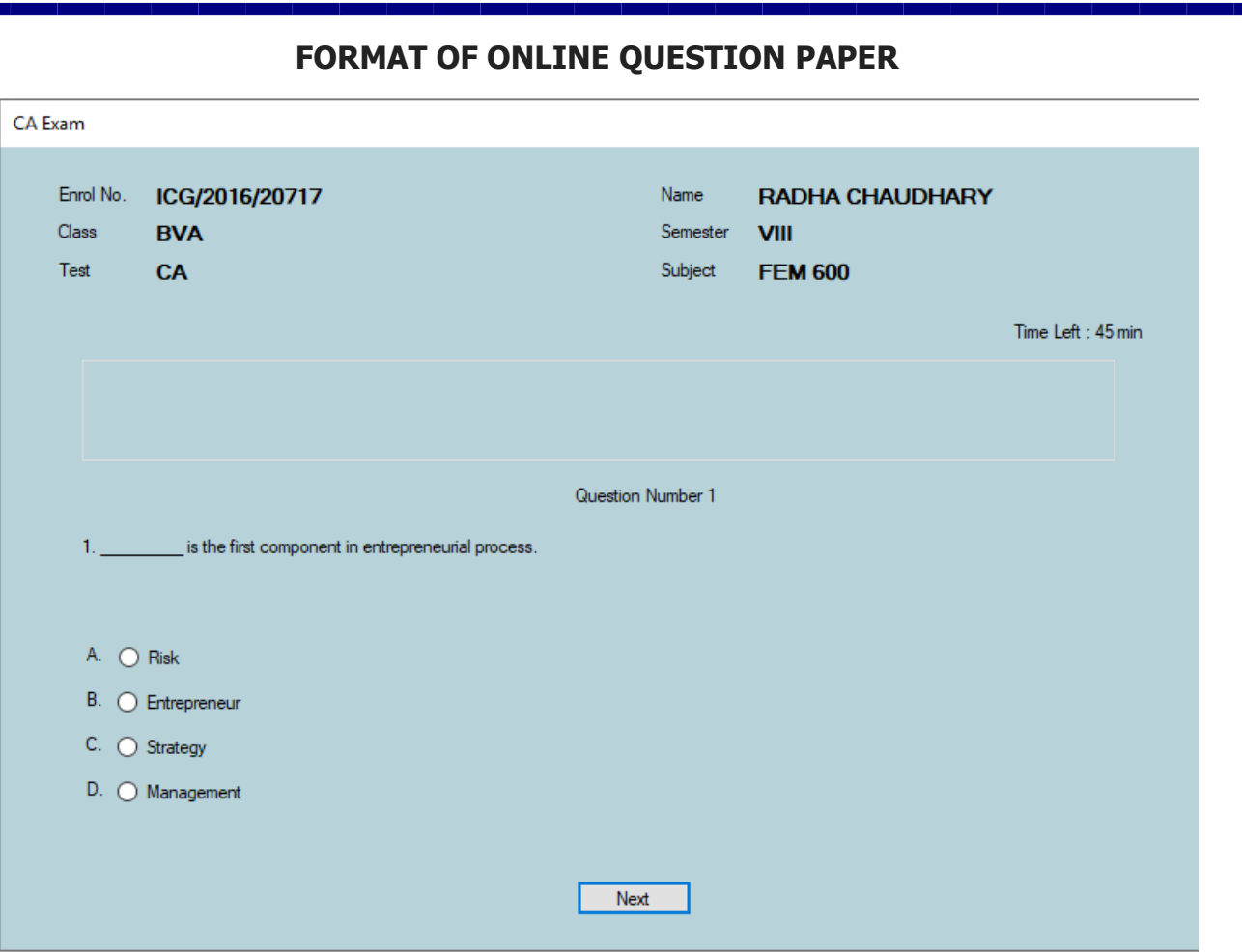

Immediately after completion of exam, marks are displayed on the Computer Screen.

# **COVER WRITING OF QUESTION PAPER**

Examination Cell has outsourced its paper printing work to a confidential printing press. After moderation of question papers, original manuscripts are sent to printing firm. However, all the pre and post paper seating work is computer based using MS Word like preparation of Excel Panel etc.

# **ABSENT STUDENT ENTRY**

Absent student entry is prepared in excel sheet. Later it is conveyed to examination firm for result preparation.

withey a

**Controller of Examination HS (DEEMED TO BE UNIVERSITY)** Gurukul Marg, SFS, Mansarovar Jaipur 302020 (Raj.) INDIA

# **INVIGILATION DUTIES**

Letter for Invigilation duties is processed in Microsoft Access and same is given to concerned faculty in advance.

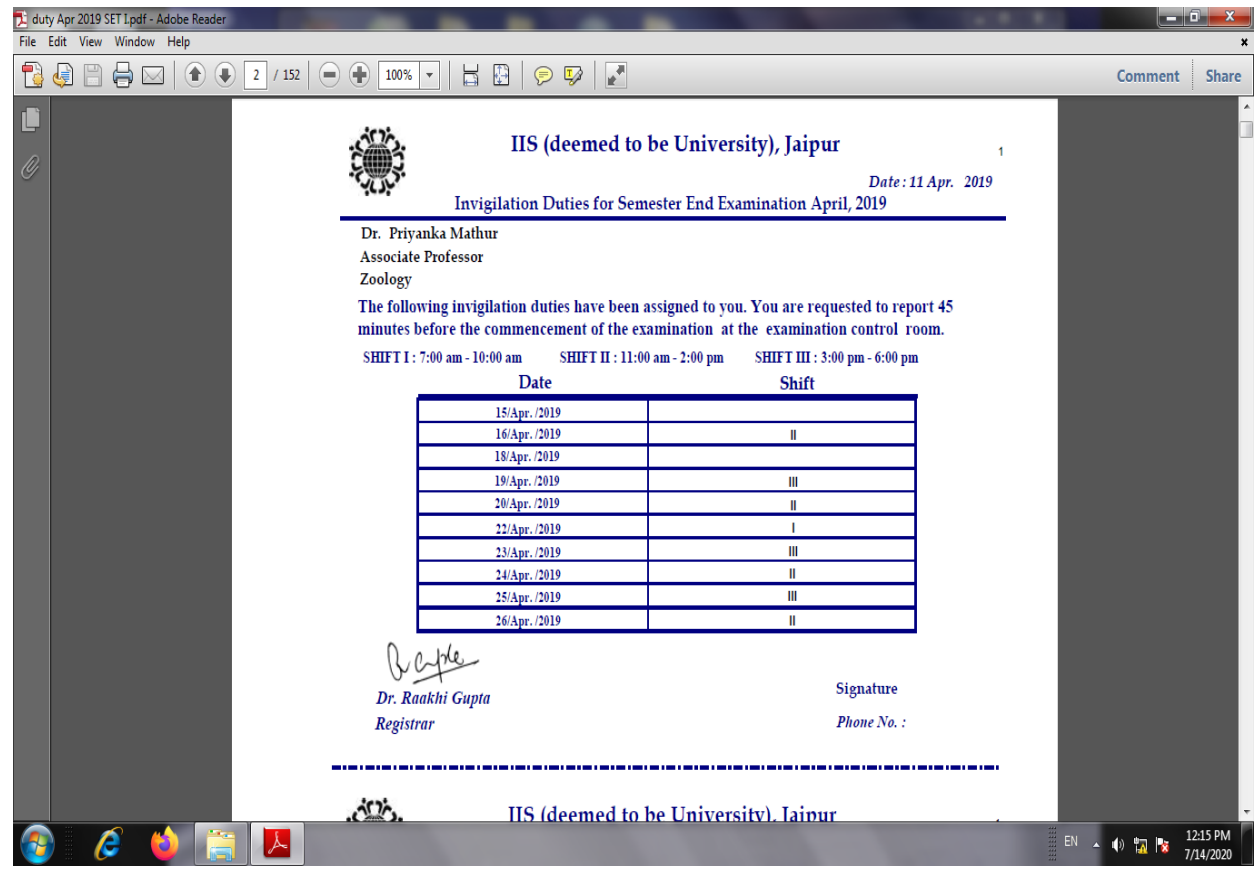

# **CENTRAL EVALUATION**

In central evaluation, Microsoft Excel is used to track record of answer copies and status of assessment. For internal assessment, a letter is mailed to concerning faculty which is prepared using Microsoft Mail Merge utility.

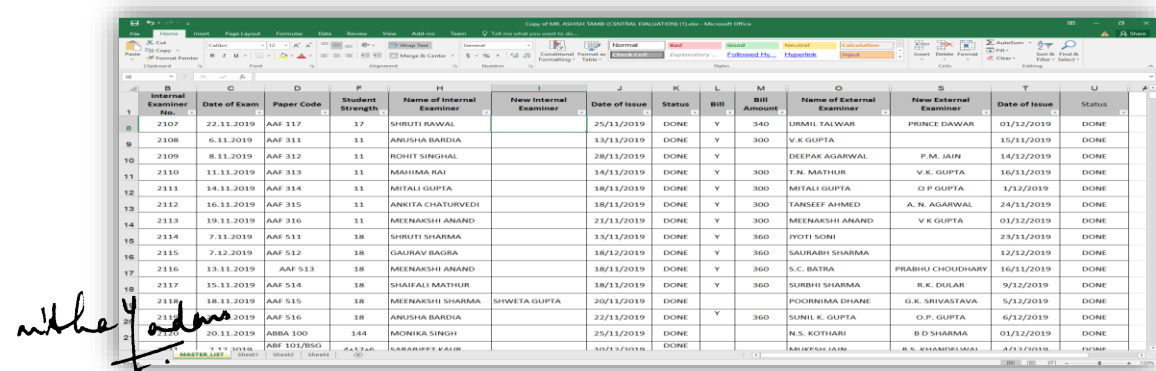

**Controller of Examination HS (DEEMED TO BE UNIVERSITY)**<br>Gurukul Marg, SFS, Mansarovar Jaipur 302020 (Raj.) INDIA

#### **RESULT PREPARATION AND DECLARATION**

- Marksheets preparation work is outsourced to an IT Firm. Once all exams are completed, examination cell sends all OMR sheets to the confidential computer firm. Firm processes all marks and sends tabulation registers (TR) to verify results. After verification of results, an analysis of results prepared in MS Excel for perusal of the result committee.
- Result is declared and displayed on university website after approval of result committee. Students can check their results by clicking on the university website [www.iisuniv.ac.in](file:///C:/Users/Power/Downloads/www.iisuniv.ac.in)  $\longrightarrow$  Examination  $\longrightarrow$  Results

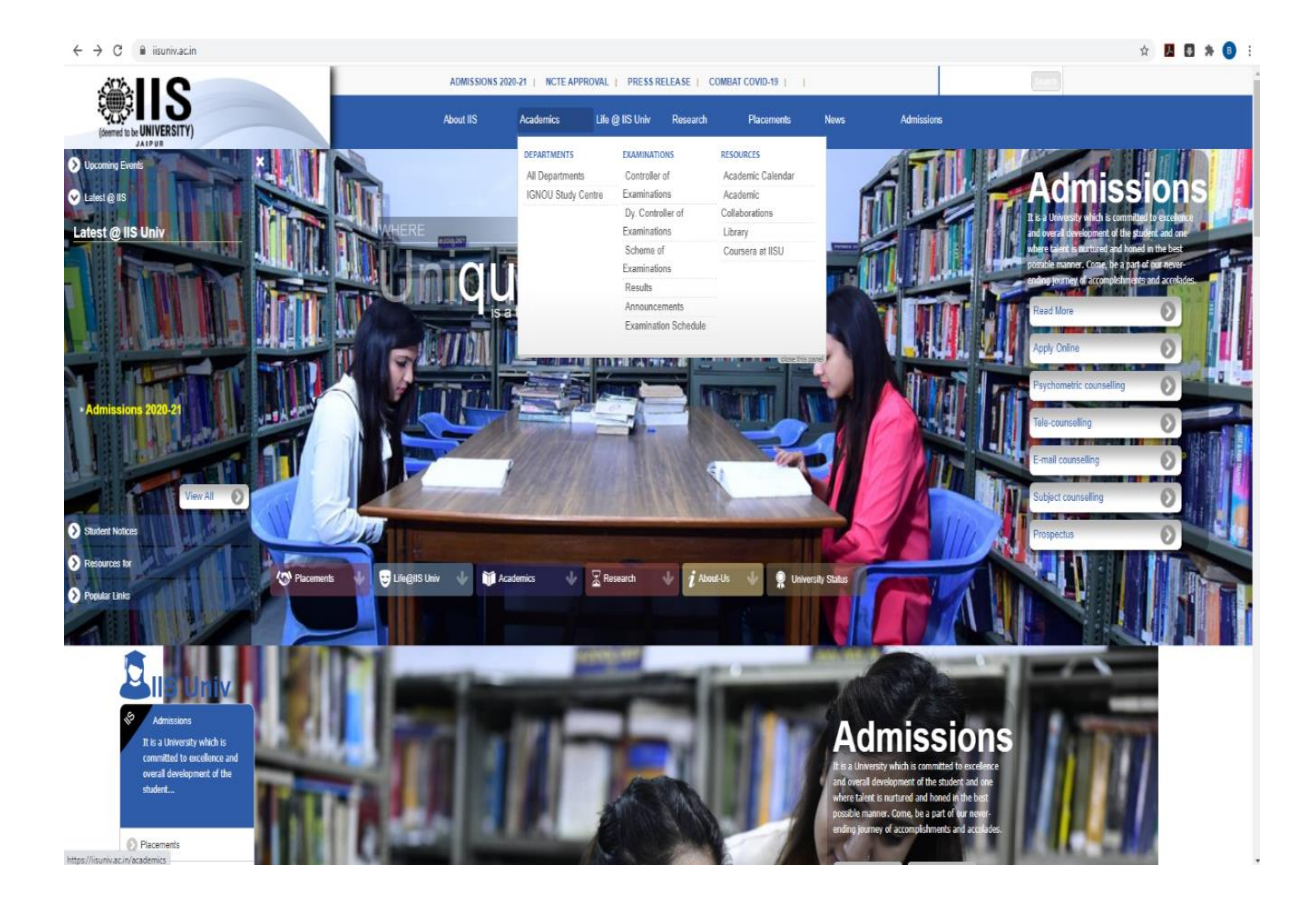

**Controller of Examination HS (DEEMED TO BE UNIVERSITY)** Gurukul Marg, SFS, Mansarovar Jaipur 302020 (Raj.) INDIA

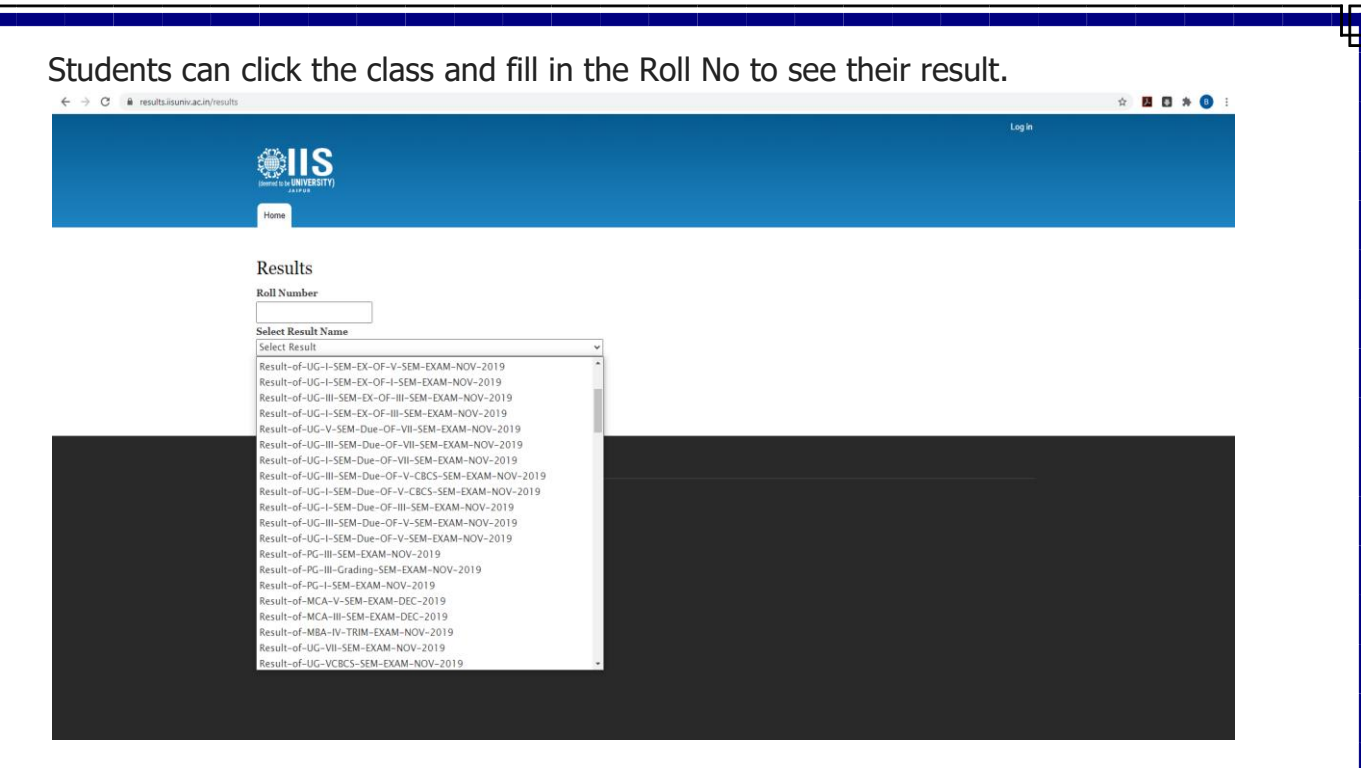

#### Mark sheet will be displayed on the screen

#### $\leftarrow$   $\rightarrow$   $\mathbf{C}$   $\blacksquare$  **i** results.iisuniv.ac.in/marksheet

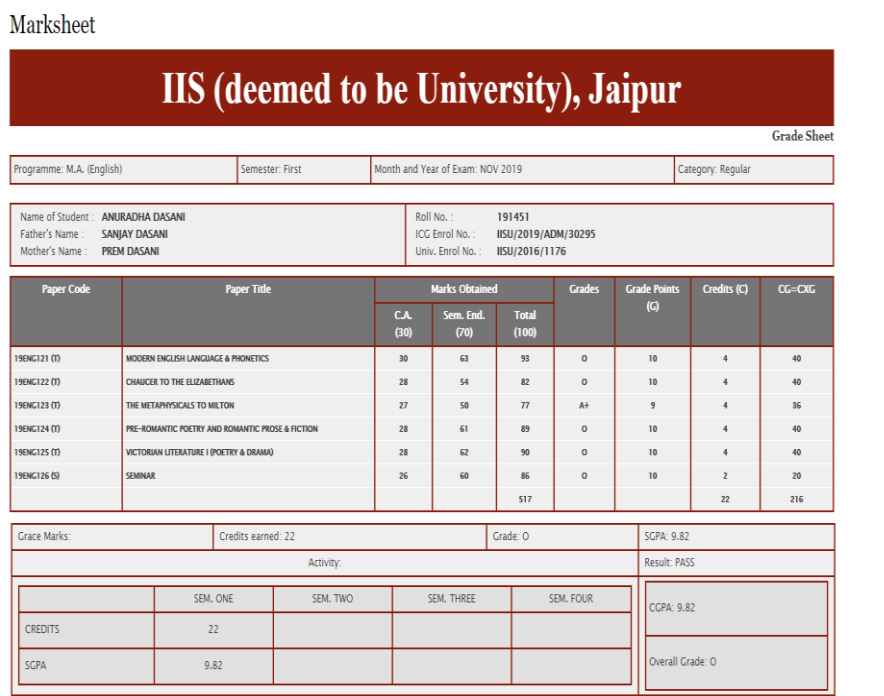

#### \* Represents Fail, G - Grace

\*Disclaimer : \*The result published at the university website is provisional. It is just for immediate information to the examinee. The Marksheet issued by the Examination cell of the IIS (Deemed to be University), Jaipur shall be treated as authentic & final.

whhe fadous

☆ B B A B :

**Controller of Examination HS (DEEMED TO BE UNIVERSITY)** Gurukul Marg, SFS, Mansarovar Jaipur 302020 (Raj.) INDIA

## **INTRANET BASED RESEARCH ENTRANCE TEST (RET)**

Examination cell has developed an in house software using Visual Studio and SQL Server for intranet based Research entrance test (RET). It is a desktop application and is useful in conduction of entrance exam for M.Phil. / Ph.D. aspirants.

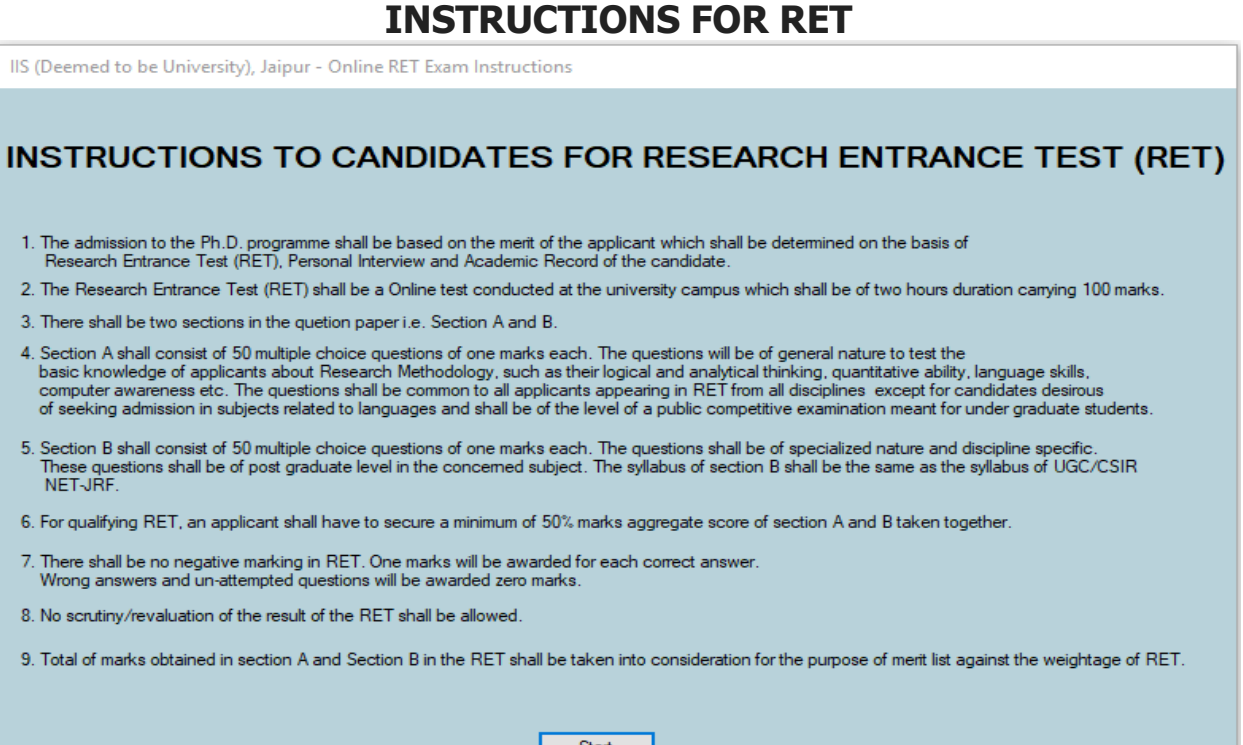

Candidate needs to fill registration number and then press "Enter".

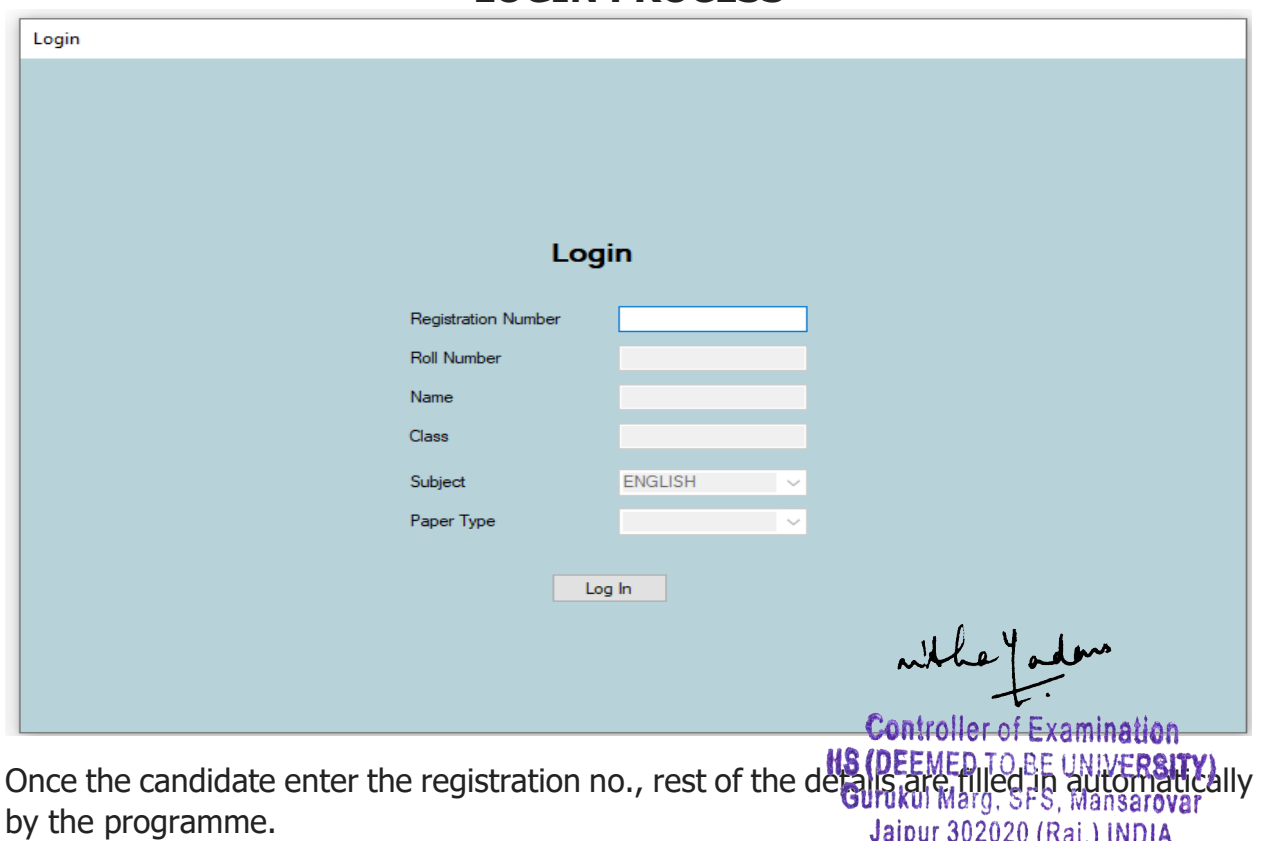

# **LOGIN PROCESS**

# **FORMAT OF QUESTION PAPER**

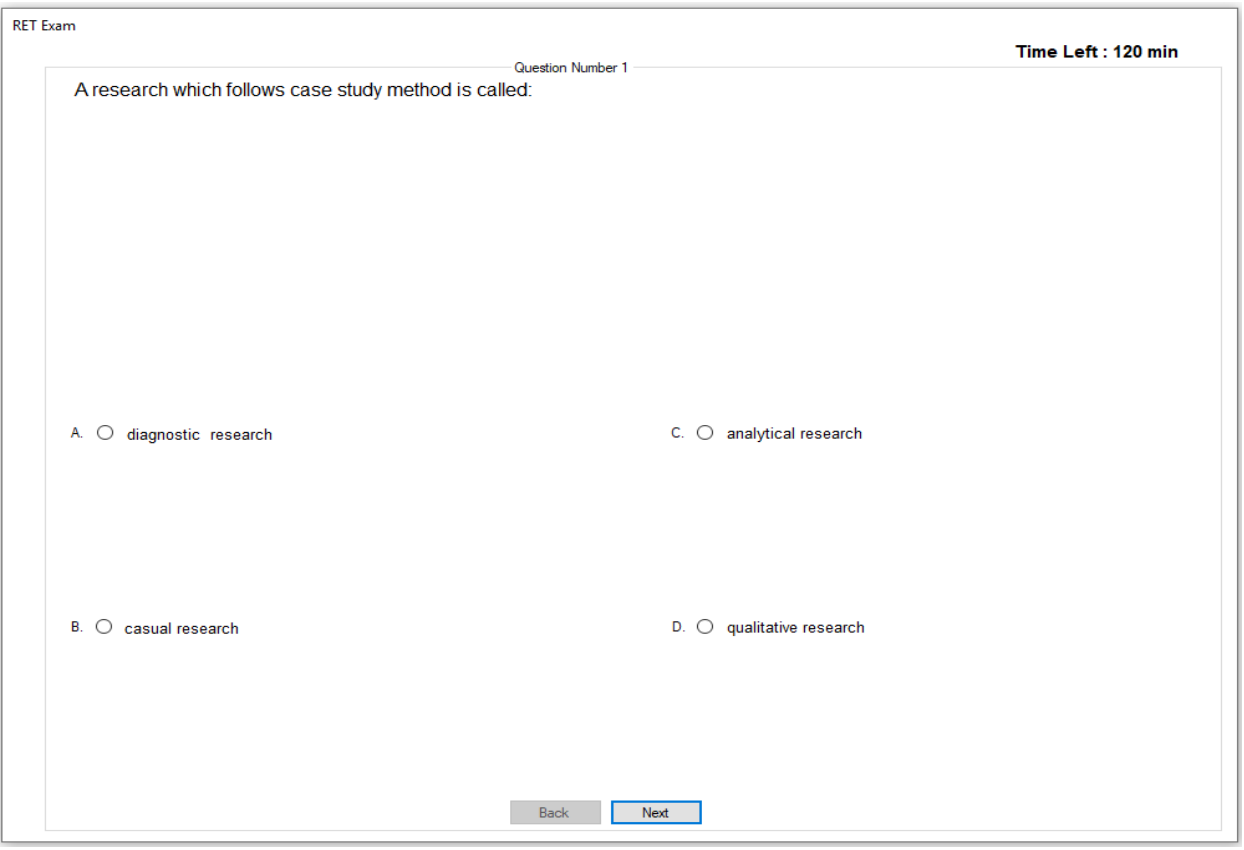

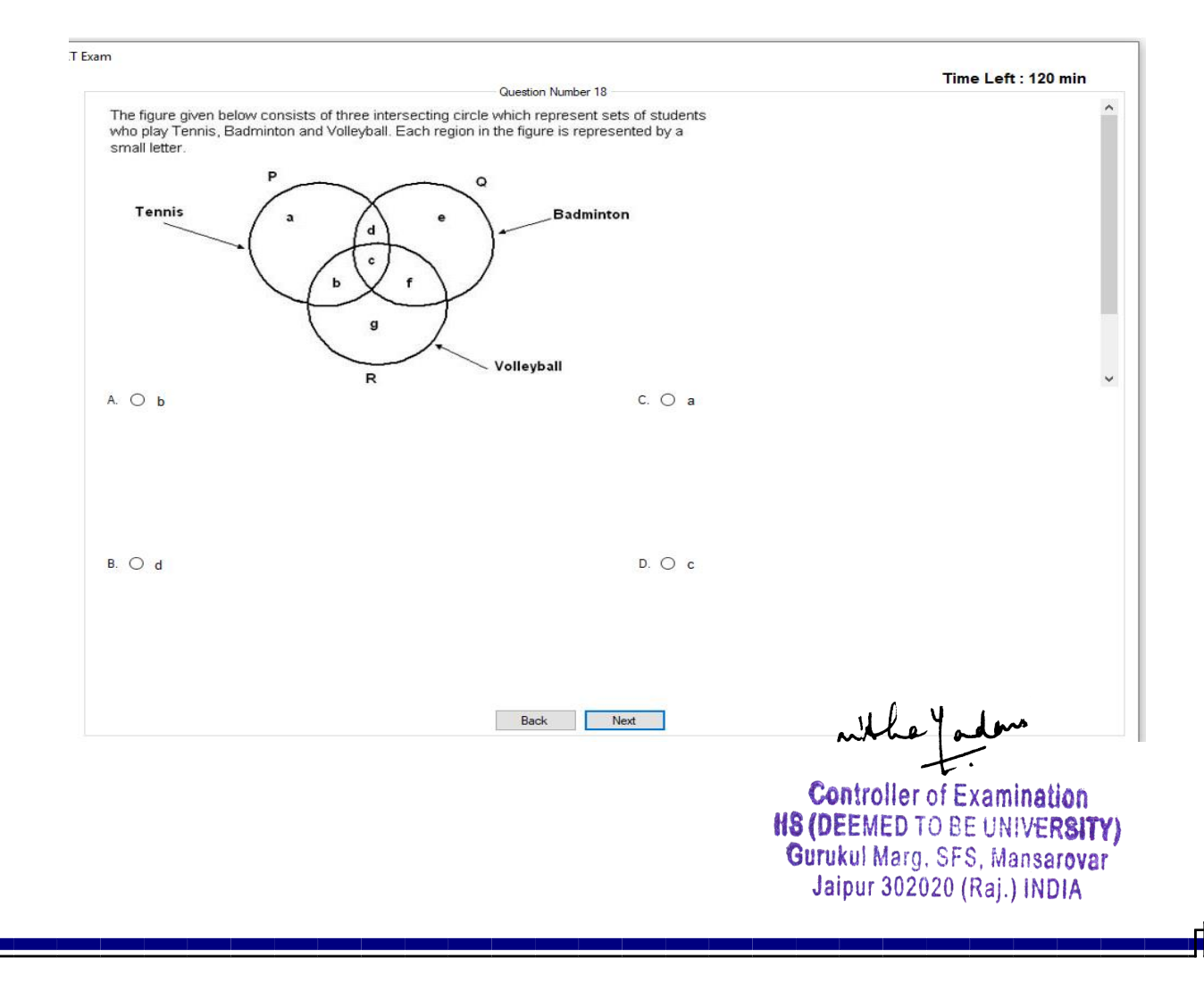

## **INTERNET BASED ONLINE EXAM**

Due to the uncertainty over Covid 19 situation, IIS (Deemed to be University) collaborated with Mercer Mettl, that specialises in conducting remote proctored online exams using Artificial Intelligence (AI). All theory and practical exams for the even semester of 2020 were conducted online through remote proctoring process keeping in mind the safety of students while preserving academic integrity. University used the Mettl platform in Saas (software as a service) model which runs on AWS cloud platform.

An email was sent one day prior to the exam to students containing the link which is unique for the combination of paper code and student details. All examinees are proctored using AI as well as manual monitoring through virtual classrooms. Students registered for the exam using their email id and enrollment no.

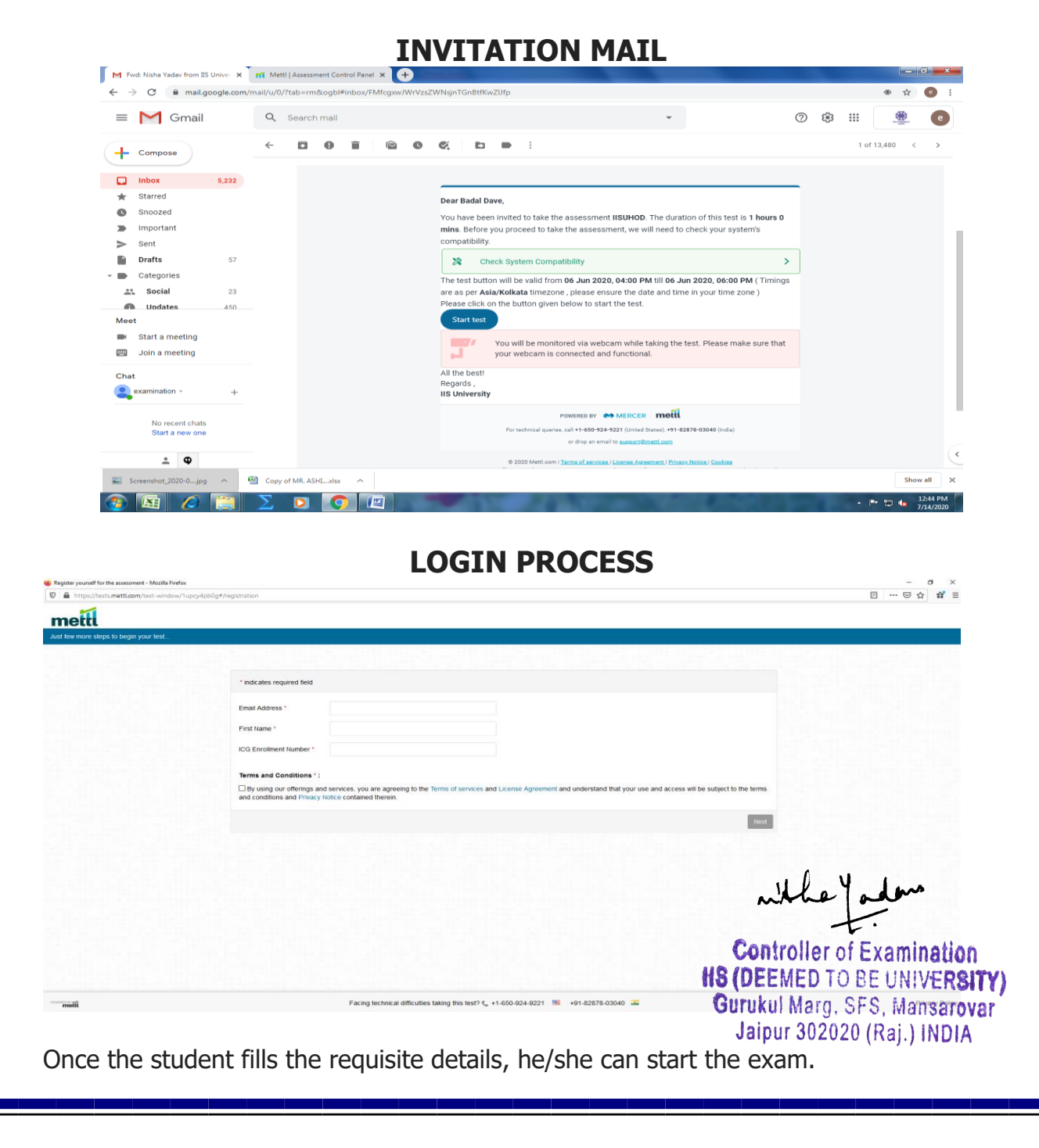

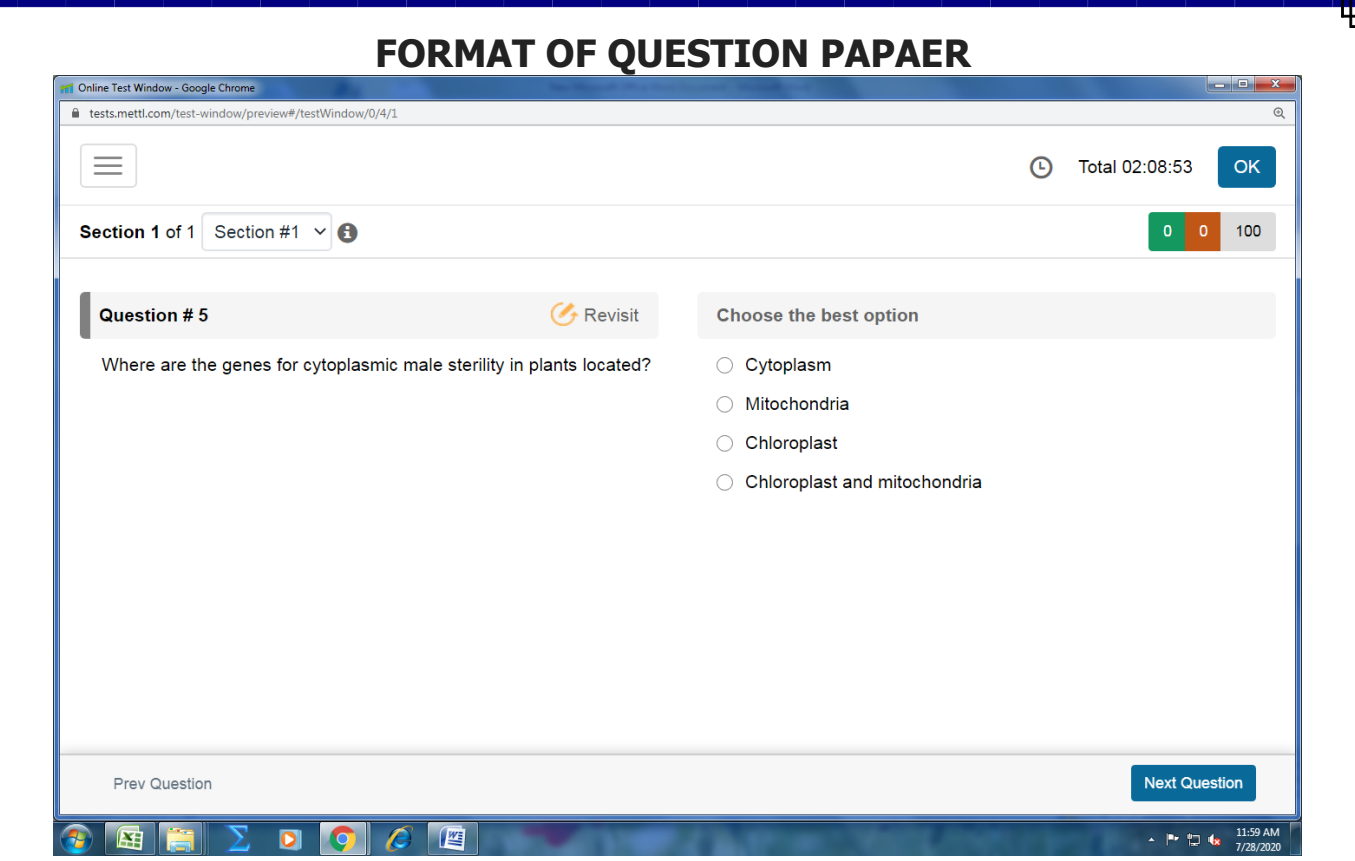

The following are the features of online exams conducted by Mettl:

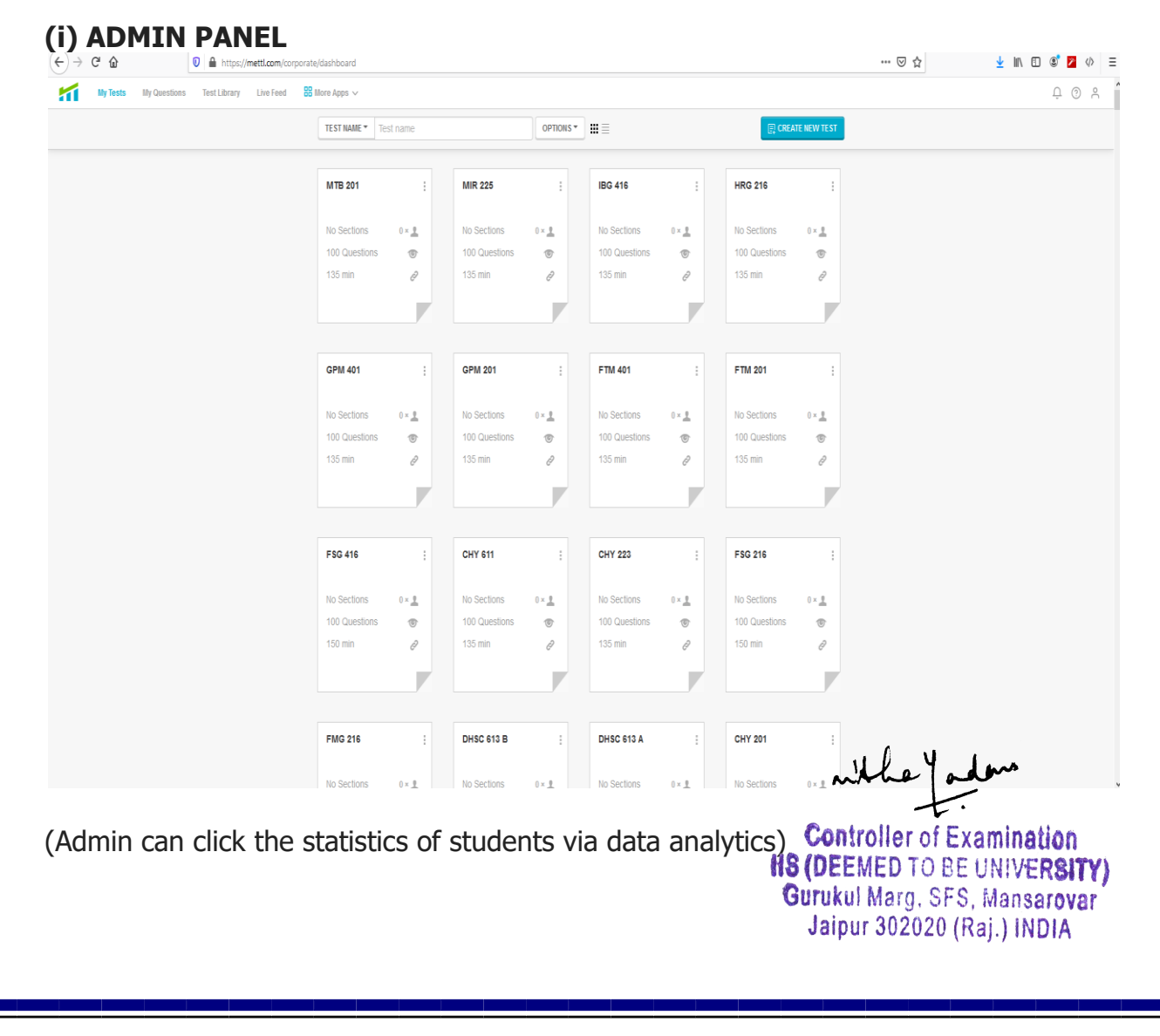

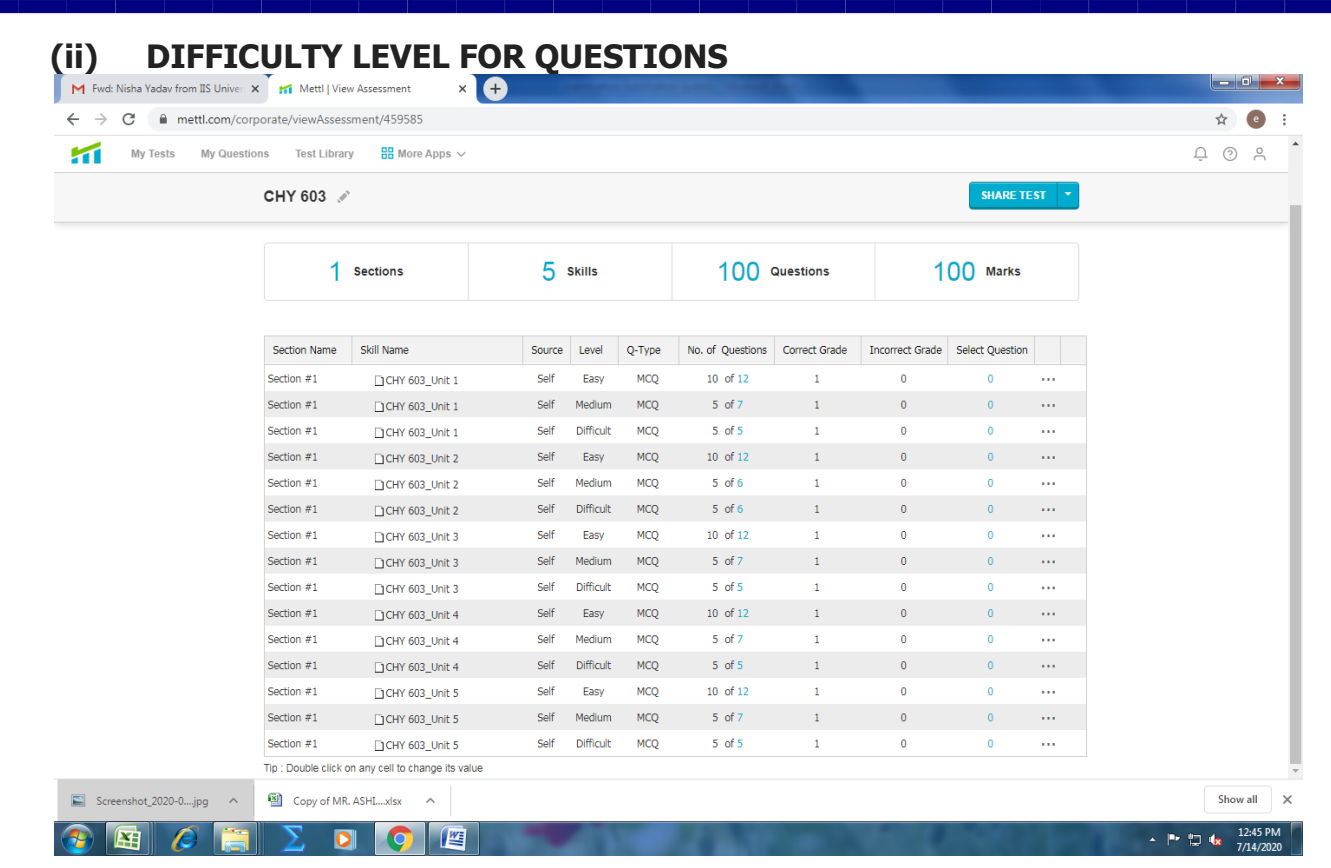

# **(iii) STUDENT PERFORMACE**

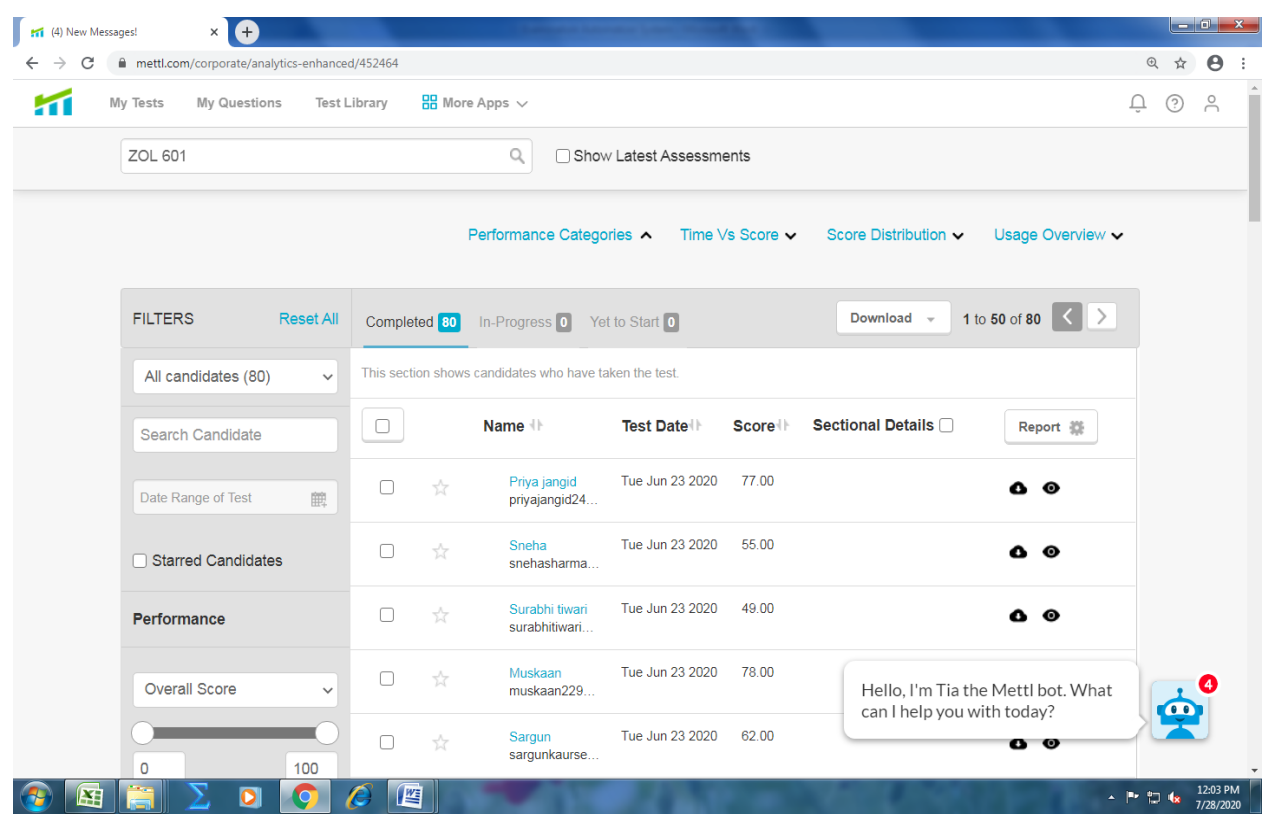

Admin can also proctor the students to avoid undesirable activities/malpractices.

**Controller of Examination HS (DEEMED TO BE UNIVERSITY)**<br>Gurukul Marg, SFS, Mansarovar Jaipur 302020 (Raj.) INDIA

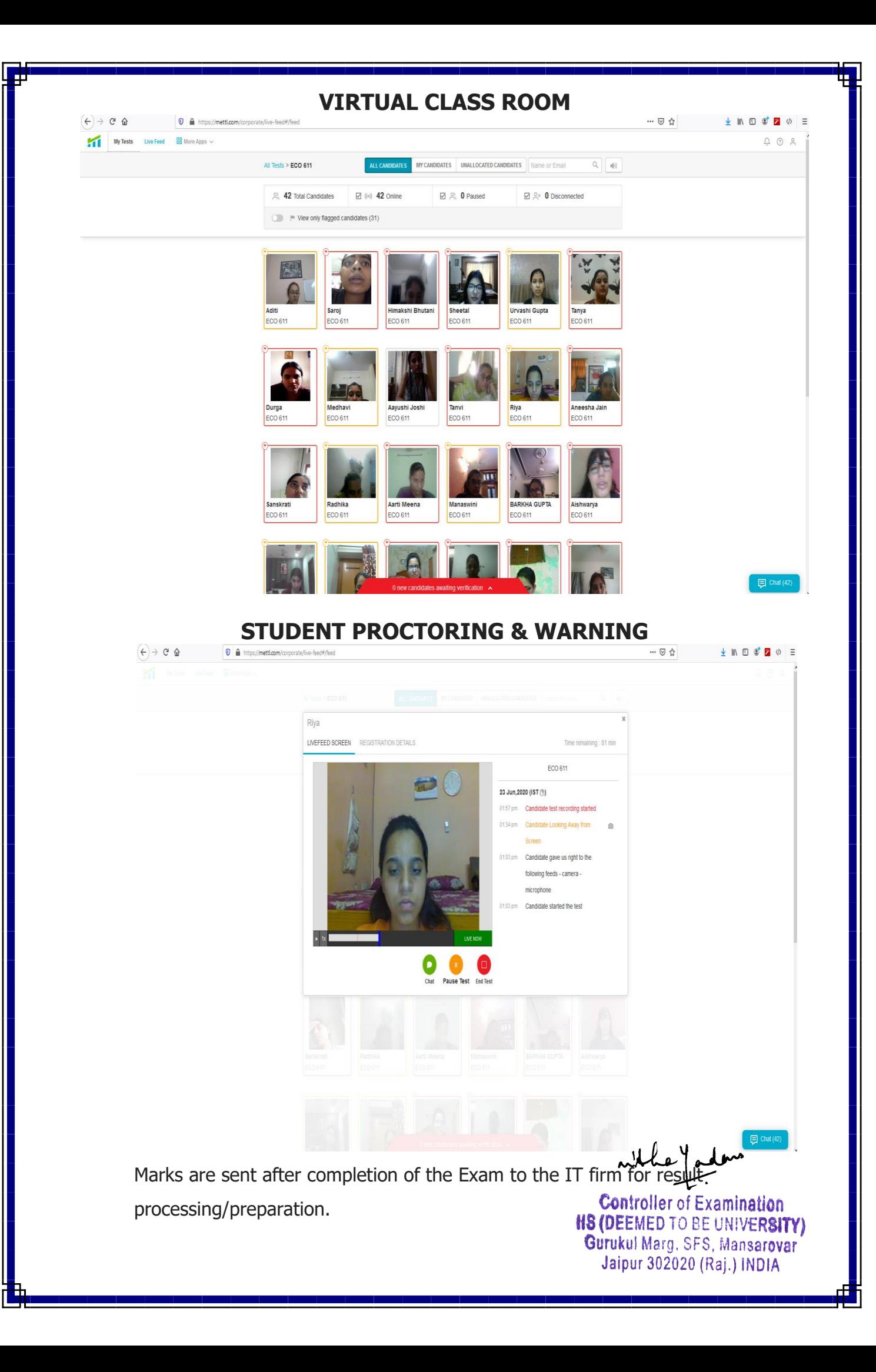

#### **RESULT ANALYSIS**

Examination cell has developed an in house utility software for attainment level/result analysis. Once theresult is declared, examination cell imports all results in SQL Server. A report is generated which contains course attainment / programme attainment as well as division / grading bifurcation of students based on the result. The report is the handed over to faculty for remedial action, if required.

#### **NATIONAL ACADEMIC DEPOSITORY**

University has signed an MOU with Central Depository Services Limited ("CDSL") for uploading the awards on National Academic Depository (NA), an initiative of Ministry of Human Resource Development (MHRD). More than 40,000 academic records (degree, marksheets etc) have been uploaded till 2020.

Students can get their academic documents uploaded by IIS (Deemed to be University) by entering their usernames and passwords at NAD portal.

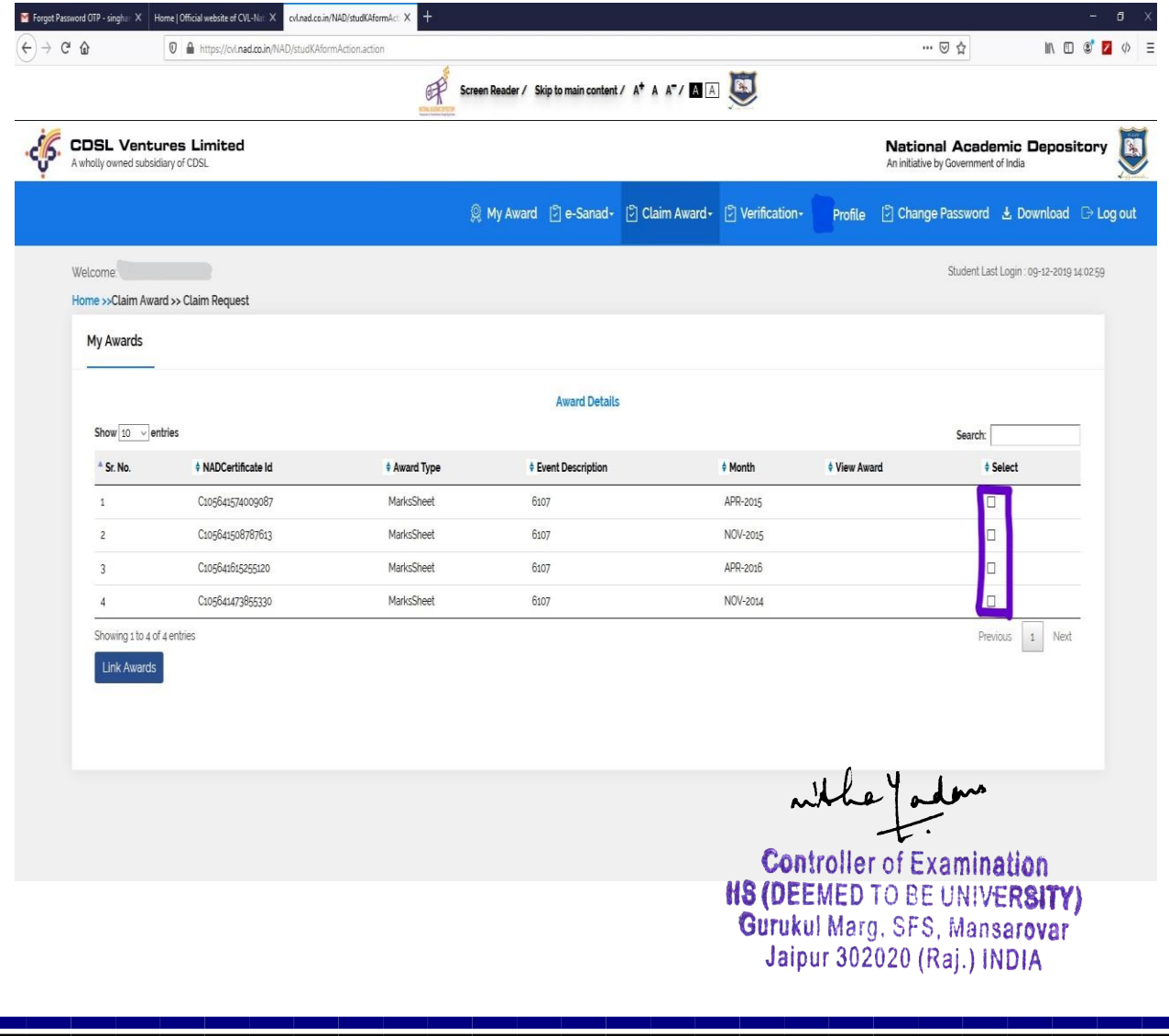

#### **EXAMINATION AUTOMATION SYSTEM**

#### **Hardware Details:**

#### **A) Server Details:**

1) HPE Tower Server ML350 G10

Intel Xeon-Silver 4110 Processor [2.1 Ghz/ 8 Cores/ 11MB Cache/ 85W] HPE ILO 5 ASIC Chipset 24 DIMM Slots 64 GB [4 nos X 16 GB] DDR4 2666 Mhz RAM 3nos X HPE 480 GB RI DS SSD Open Bay 8SFFF HP Drive Cage 4nos X 1 Gigabit Ethernet (331i) SA P408i-a SR Gen10 Controller [RAID 0,1,5] 2nos X 800W Power Supplies Microsoft Windows Server 2016 Standard Edition

#### **B) Desktop Details:**

12 Desktop computers are used for various examination work.

#### **Software Details:**

University have subscriptions of Microsoft Volume Licensing Service Center (**VLSC**) and Microsoft Developer Network (**MSDN**). Examination Cell are using Visual Studio 2019, 2010, 2008 and SQL Server 2016, 2008 for in house software development. Microsoft office suite is used for day-to-day workings.

Examination Cell has developed some applications in house and some applications are outsourced to IT companies for smooth conduct of Exams.

**Controller of Examination HS (DEEMED TO BE UNIVERSITY)** Gurukul Marg, SFS, Mansarovar Jaipur 302020 (Raj.) INDIA